# IAC 3.1.1 foutenmeldingen ľ

# Inhoud

[Inleiding](#page-0-0) [Voordat u begint](#page-1-0) [Vereisten](#page-1-1) [Gebruikte componenten](#page-1-2) [Verwante producten \(optioneel\)](#page-1-3) **[Conventies](#page-1-4)** [Foutcode Schema](#page-1-5) [1000 Cloud PortalWeb Services-gerelateerde fouten](#page-1-6) [2000 Algemene procesfouten](#page-6-0) [4000 diverse mislukkingen](#page-8-0) [5000 Diverse defecten](#page-8-1) [6000 verwante SFP-falen \(Cisco Network Services Manager\)](#page-12-0) [7000 met Cisco Server provisioninggerelateerde tekortkomingen](#page-13-0) [8000 Cisco UCS/Physical Server-gerelateerde fouten](#page-14-0) [9000 hypervisors met hypervisors](#page-16-0) [Systeemgezondheidsfoutcodes](#page-25-0) [VMware vCenter-server](#page-25-1) [Cisco-serverprovisioner](#page-27-0) [Cisco UCS Manager](#page-28-0) [Cisco-procesorkestrator](#page-29-0) [Systeemgezondheidscontroles](#page-30-0) [Platform-elementen valideren](#page-30-1) [Orchestrator valideren](#page-32-0) [Share Location valideren](#page-33-0) [E-mail valideren](#page-33-1) [Cloudinfrastructuur aansluiten](#page-34-0) [Gerelateerde informatie](#page-34-1)

# <span id="page-0-0"></span>**Inleiding**

Dit document maakt een lijst en beschrijving van de systeemmeldingen binnen het Cisco Intelligent Automation for Cloud-platform. De systeemsoftware stuurt deze berichten naar de portal-gebruikersinterface (en, afhankelijk van het bericht, naar een gebruiker van het systeem) tijdens de bewerking. Niet alle berichten wijzen op een probleem met uw systeem. Sommige berichten zijn puur informatief, terwijl andere problemen met de voorgestelde oplossingen kunnen helpen diagnosticeren. Wanneer de servicevervulling binnen de Cisco Intelligent Automation for Cloud mislukt, wordt een vooraf gedefinieerde foutcode toegewezen aan het punt van fout en wordt deze teruggegeven zodat de gebruiker snel en accuraat problemen kan oplossen wat er is

gebeurd. Dit document bevat een lijst van alle gedefinieerde foutcodes, alsmede de beschrijvingen en mogelijke wijzigingen ervan.

# <span id="page-1-0"></span>Voordat u begint

## <span id="page-1-1"></span>Vereisten

Deze informatie is bedoeld om door technische beheerders van cloudproviders te gebruiken om specifieke fouten te begrijpen die zijn aangetroffen tijdens het dagelijks gebruik van Cisco Intelligent Automation for Cloud. Als u een eindgebruiker bent die problemen ondervindt met een cloudservice die u hebt aangevraagd, neemt u contact op met de klantenondersteuning met de weergegeven foutcode.

### <span id="page-1-2"></span>Gebruikte componenten

Dit document is relevant voor Cisco Intelligent Automation for Cloud, versie 3.0 tot en met 3.1.1.

### <span id="page-1-3"></span>Verwante producten (optioneel)

Dit document is relevant voor Cisco Intelligent Automation for Cloud, versie 3.0 tot en met 3.1.1.

### <span id="page-1-4"></span>**Conventies**

Raadpleeg voor meer informatie over documentconventies de [technische Tips](http://www.cisco.com/en/US/tech/tk801/tk36/technologies_tech_note09186a0080121ac5.shtml) va[n](http://www.cisco.com/en/US/tech/tk801/tk36/technologies_tech_note09186a0080121ac5.shtml) [Cisco.](http://www.cisco.com/en/US/tech/tk801/tk36/technologies_tech_note09186a0080121ac5.shtml)

# <span id="page-1-5"></span>Foutcode Schema

Foutcodes binnen de IAC worden gecategoriseerd in de volgende classificatie op hoog niveau:

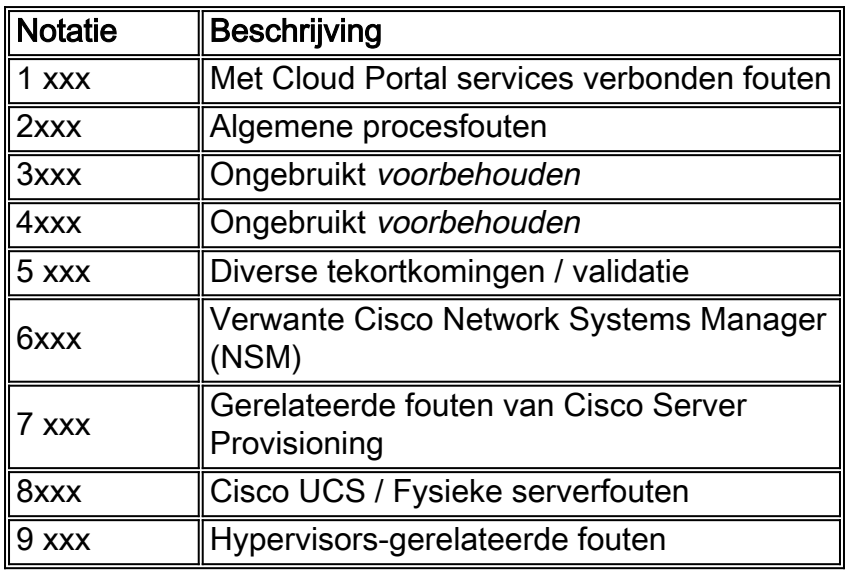

## <span id="page-1-6"></span>1000 Cloud PortalWeb Services-gerelateerde fouten

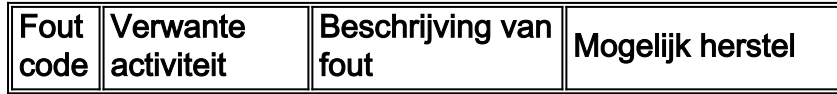

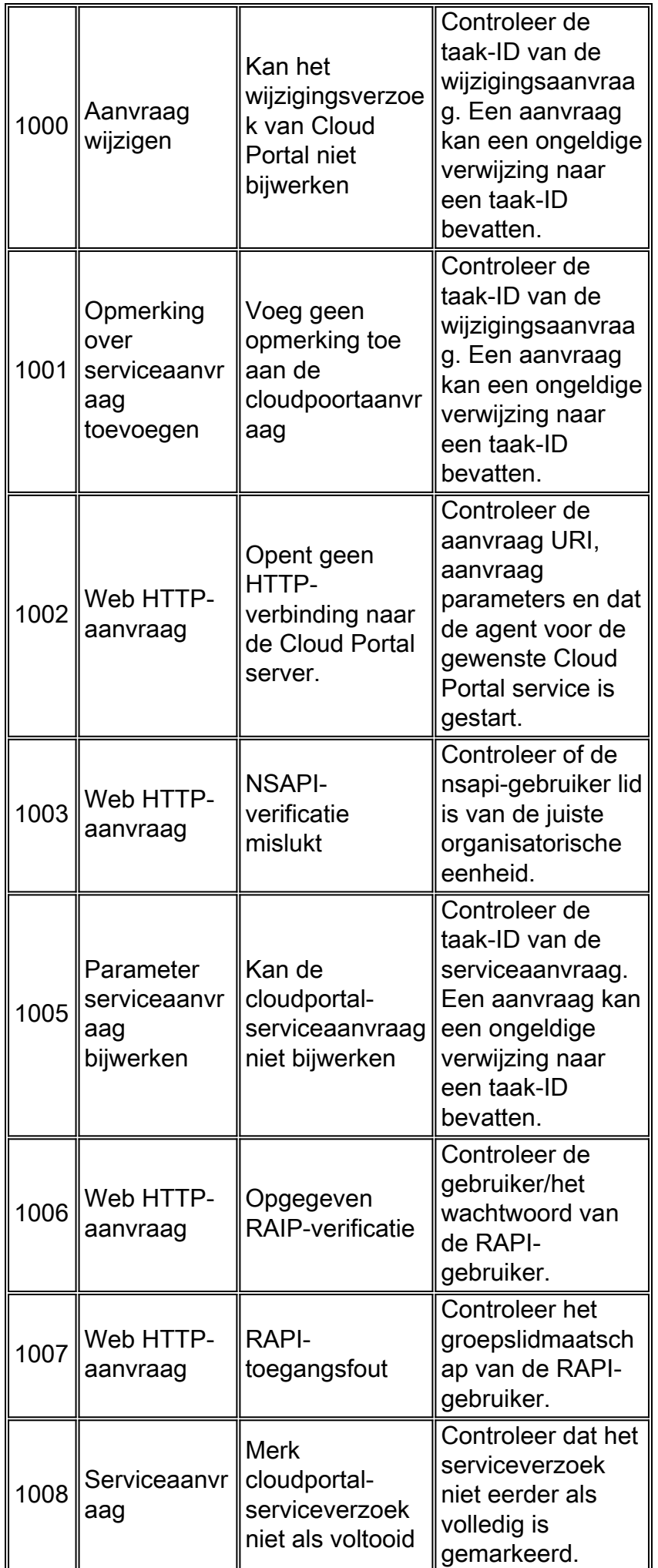

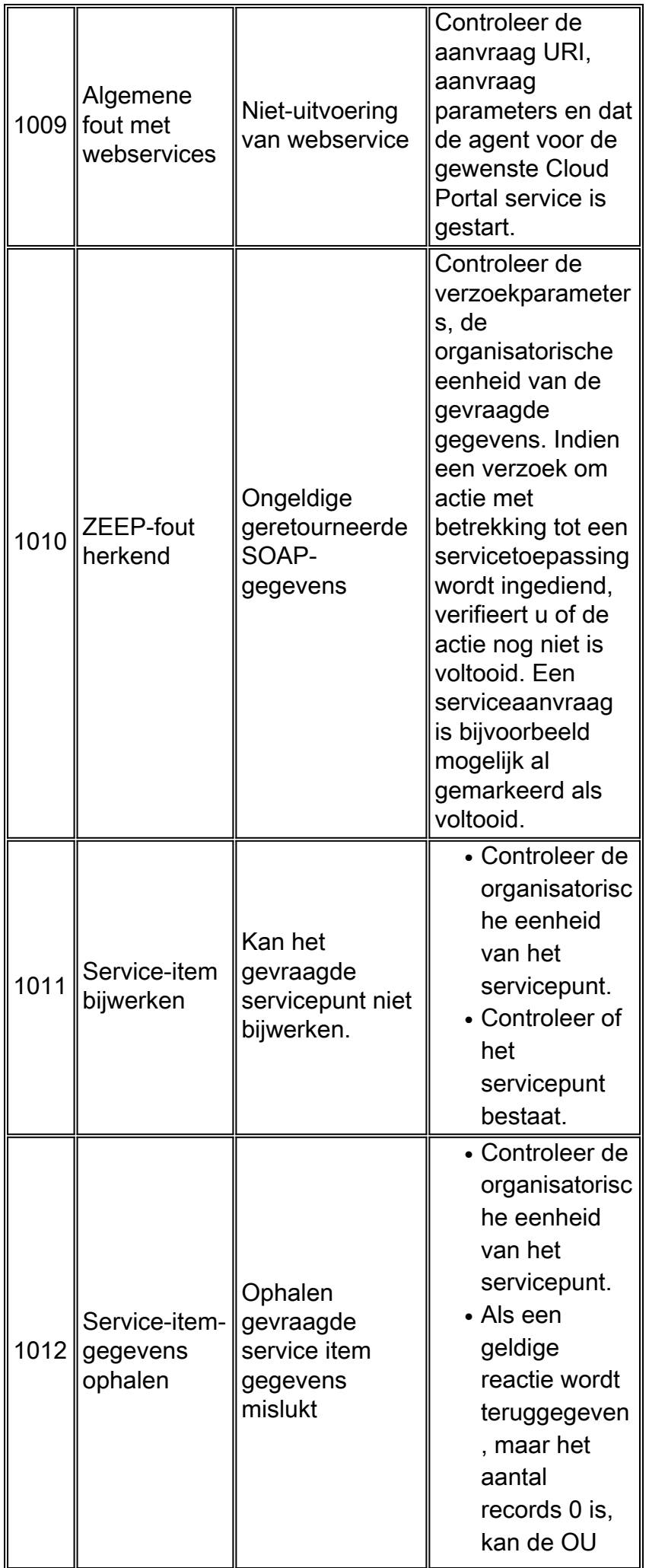

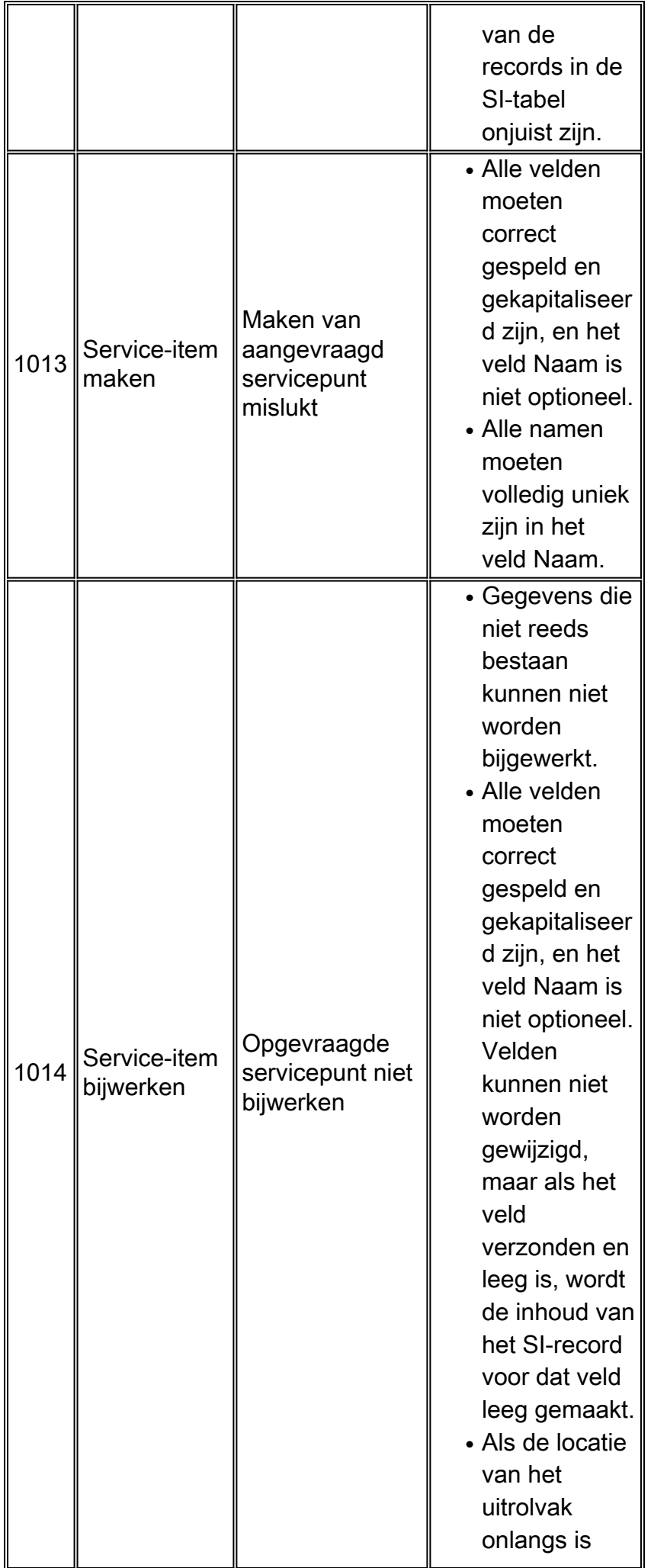

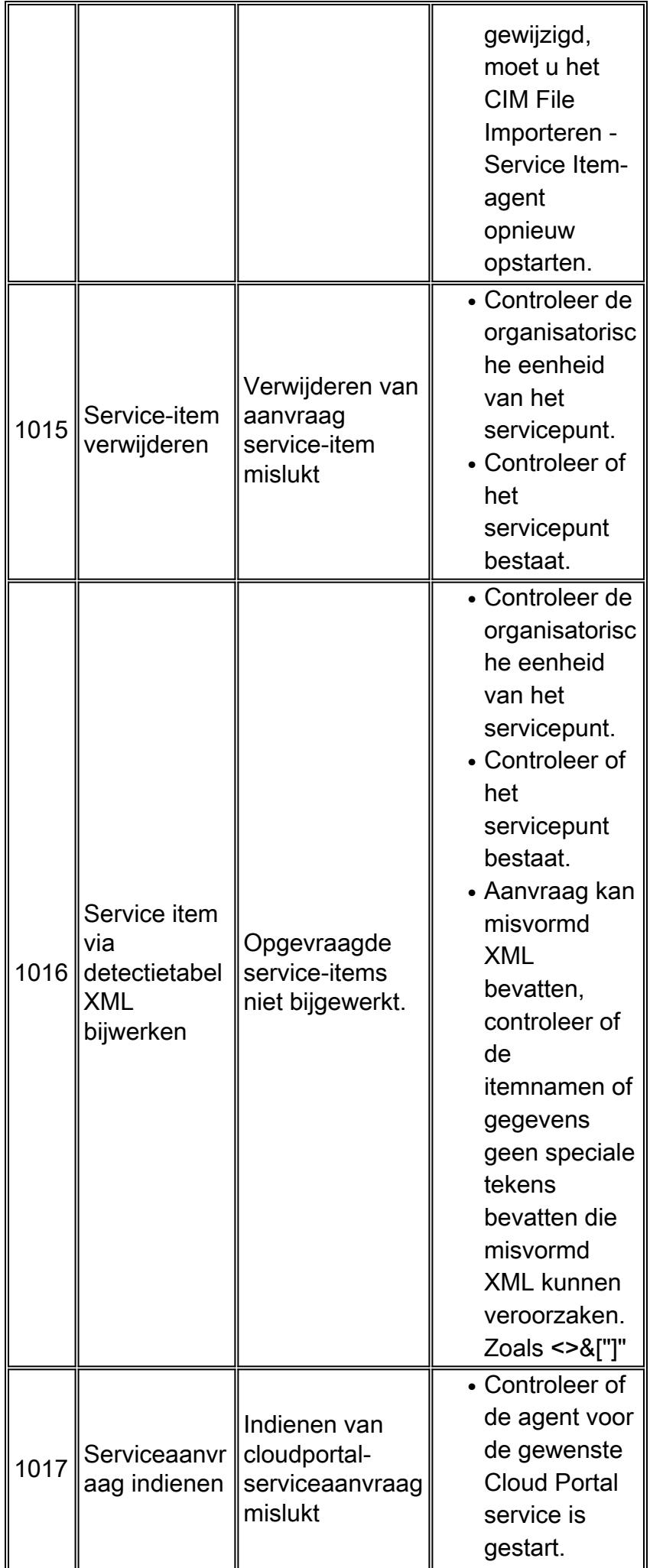

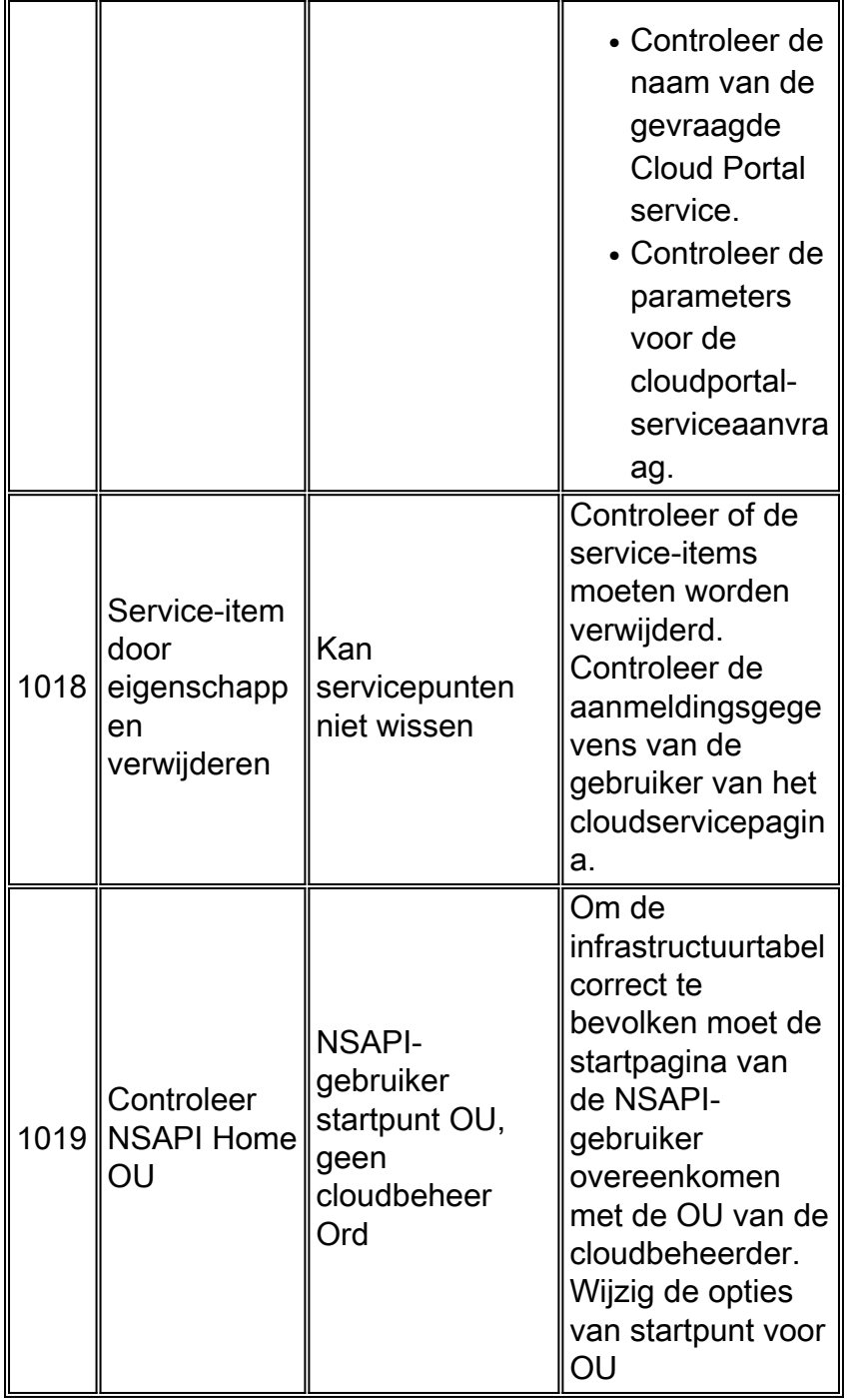

## <span id="page-6-0"></span>2000 Algemene procesfouten

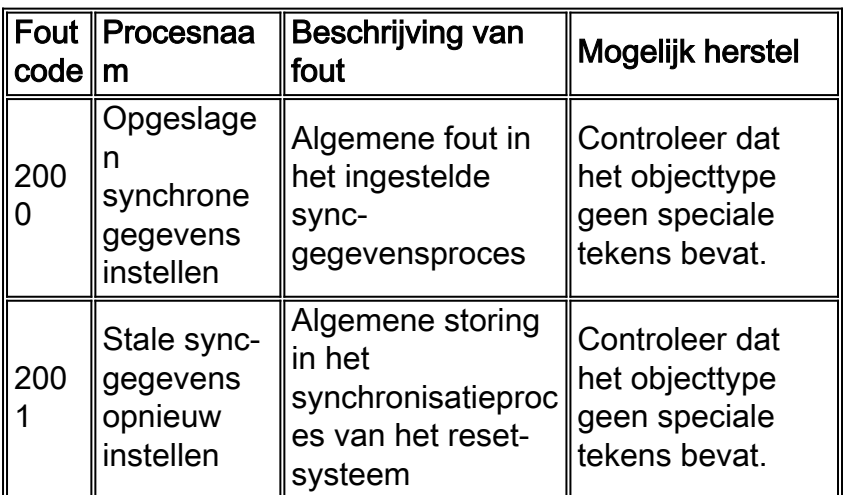

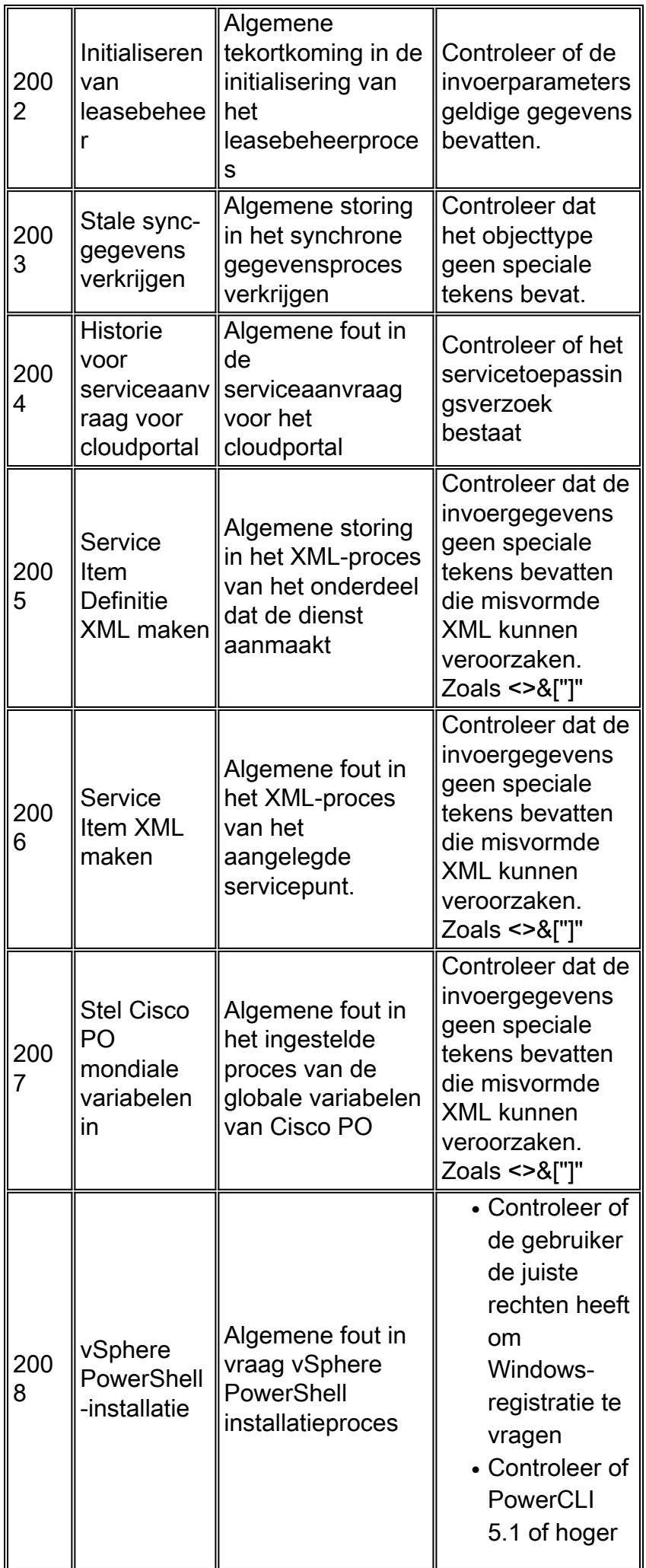

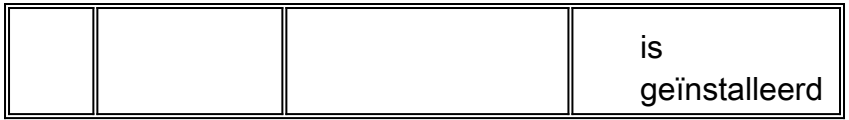

## <span id="page-8-0"></span>4000 diverse mislukkingen

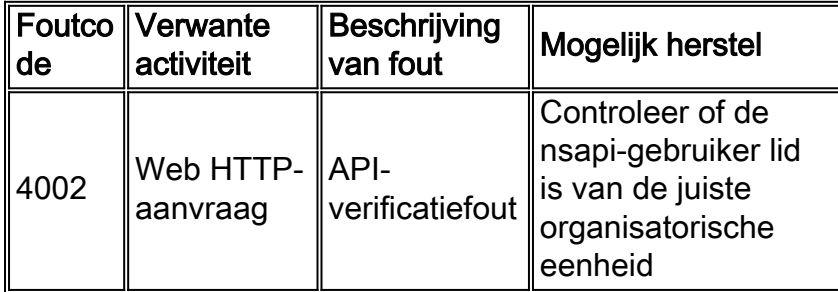

## <span id="page-8-1"></span>5000 Diverse defecten

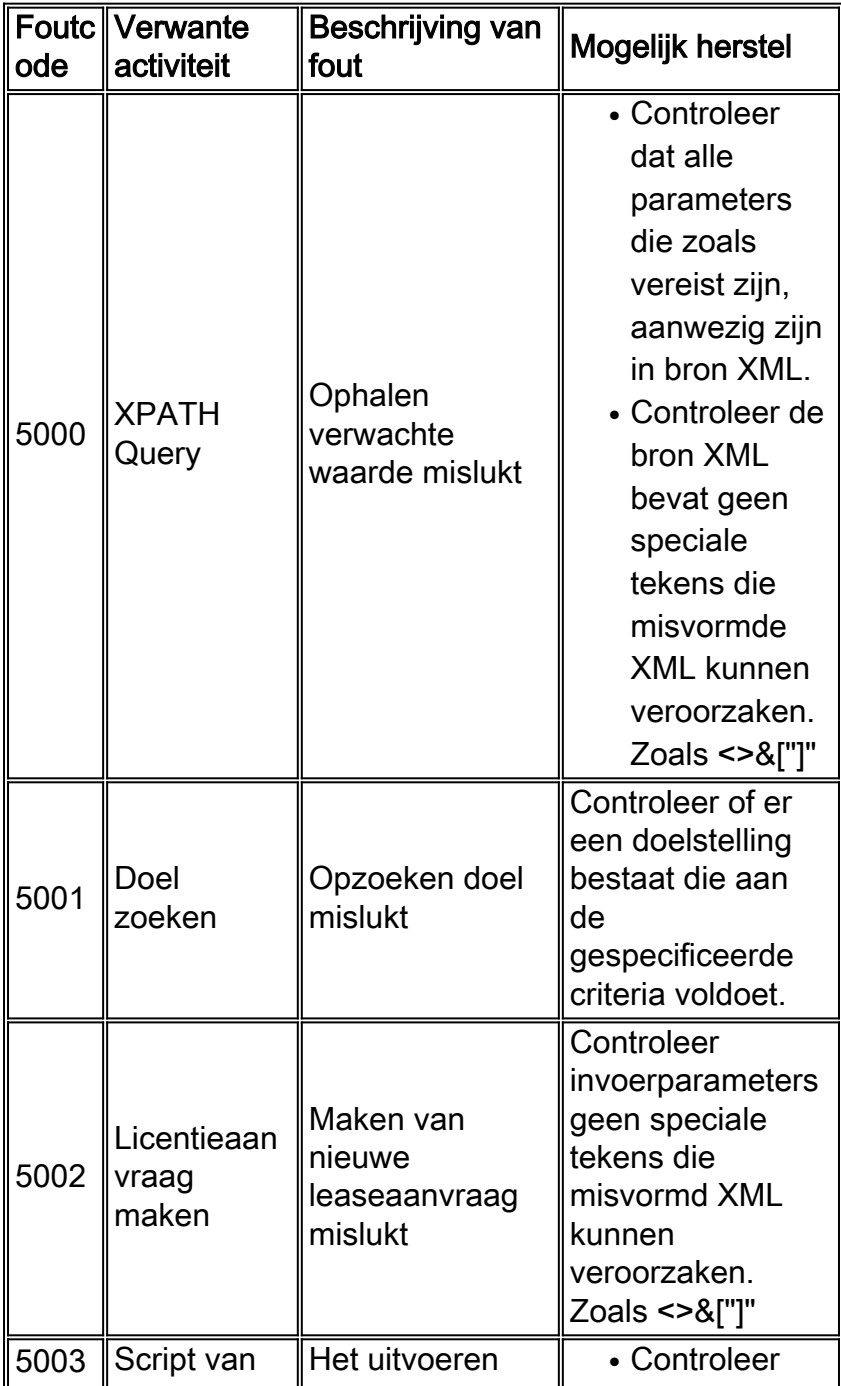

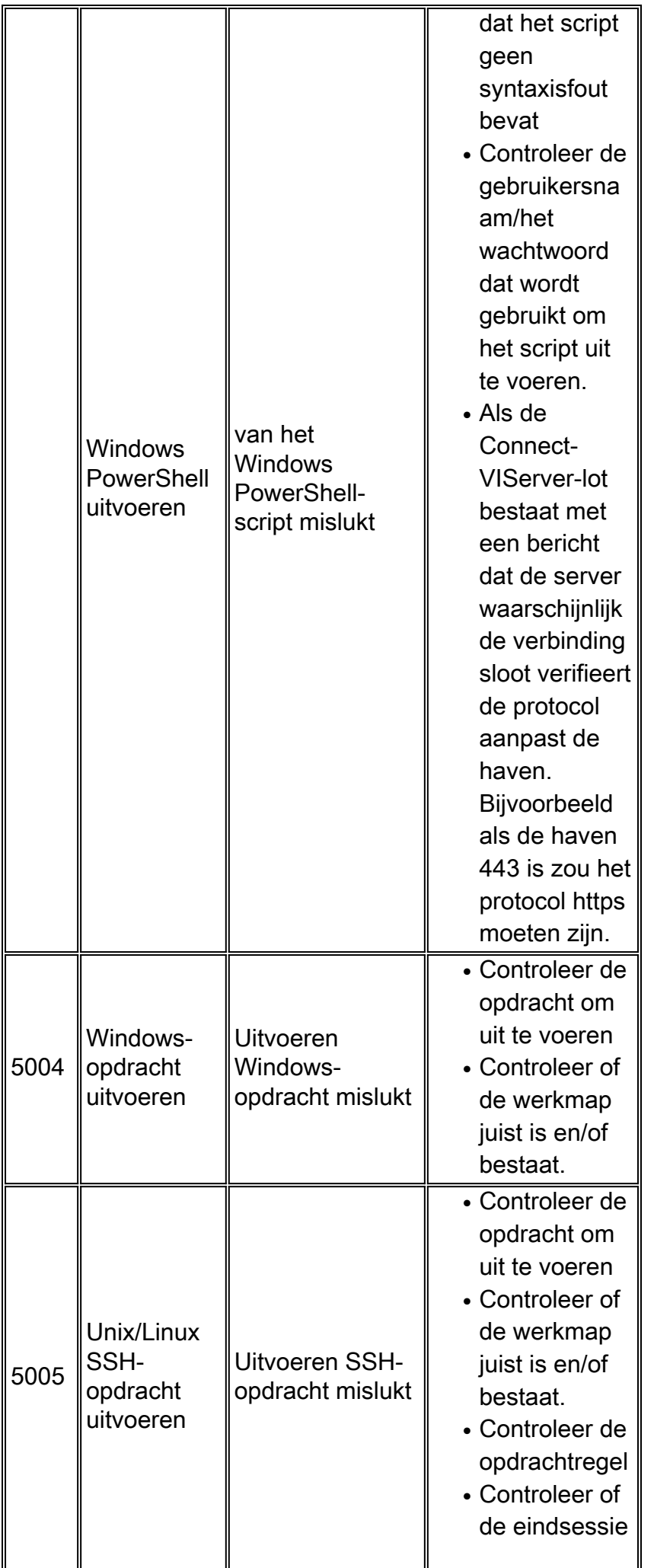

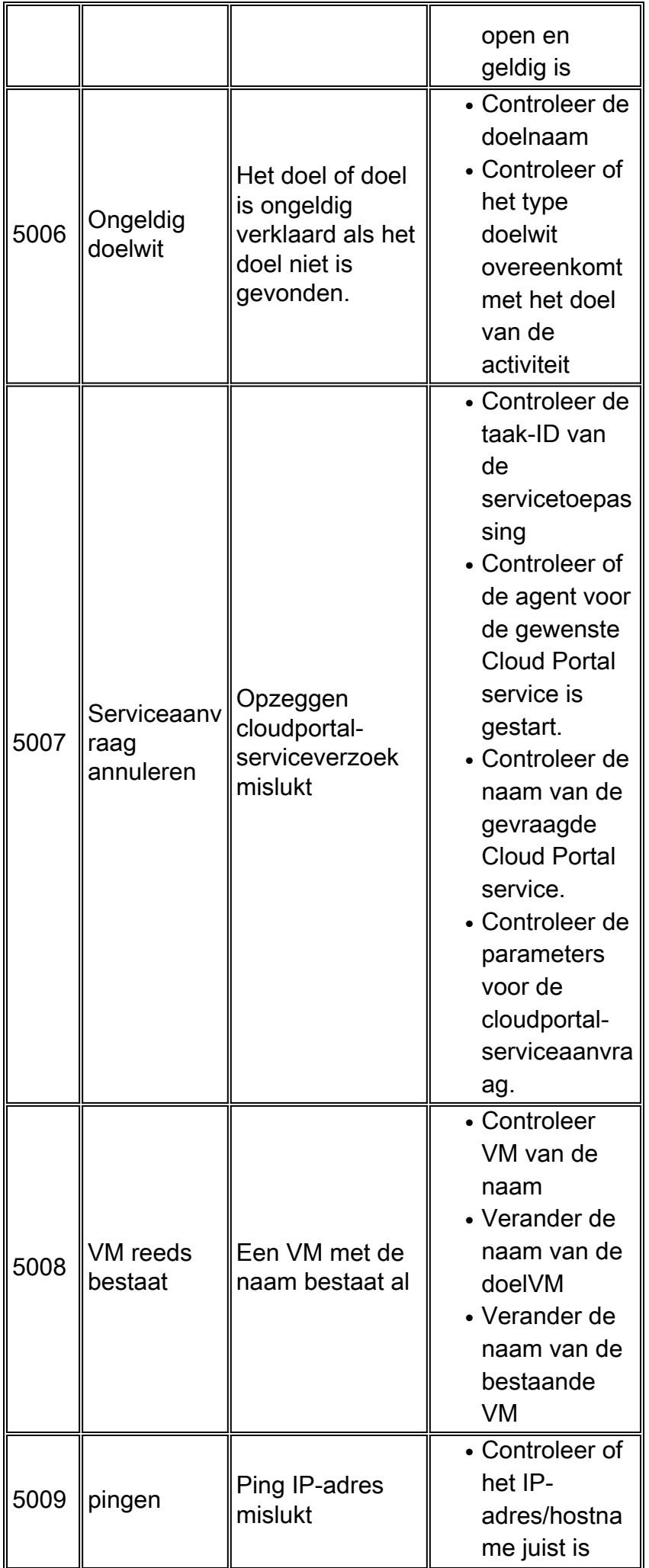

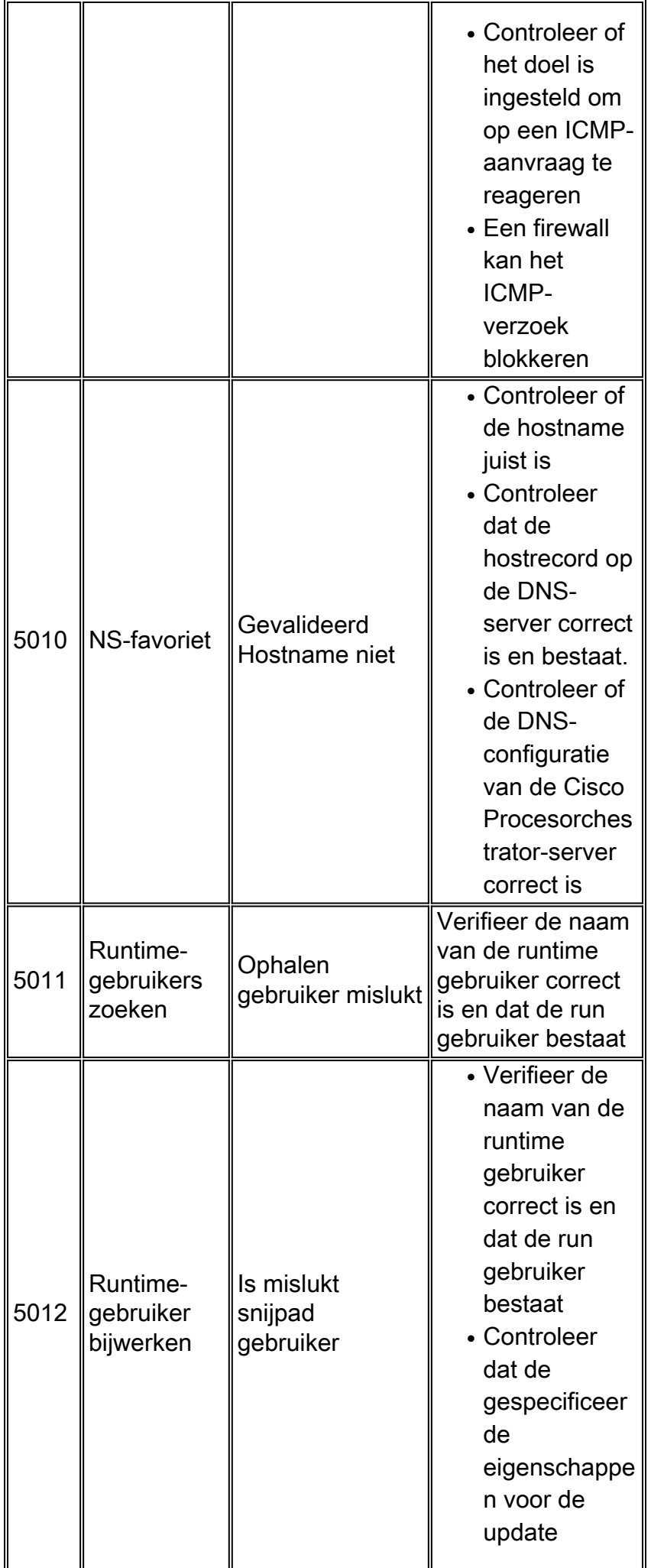

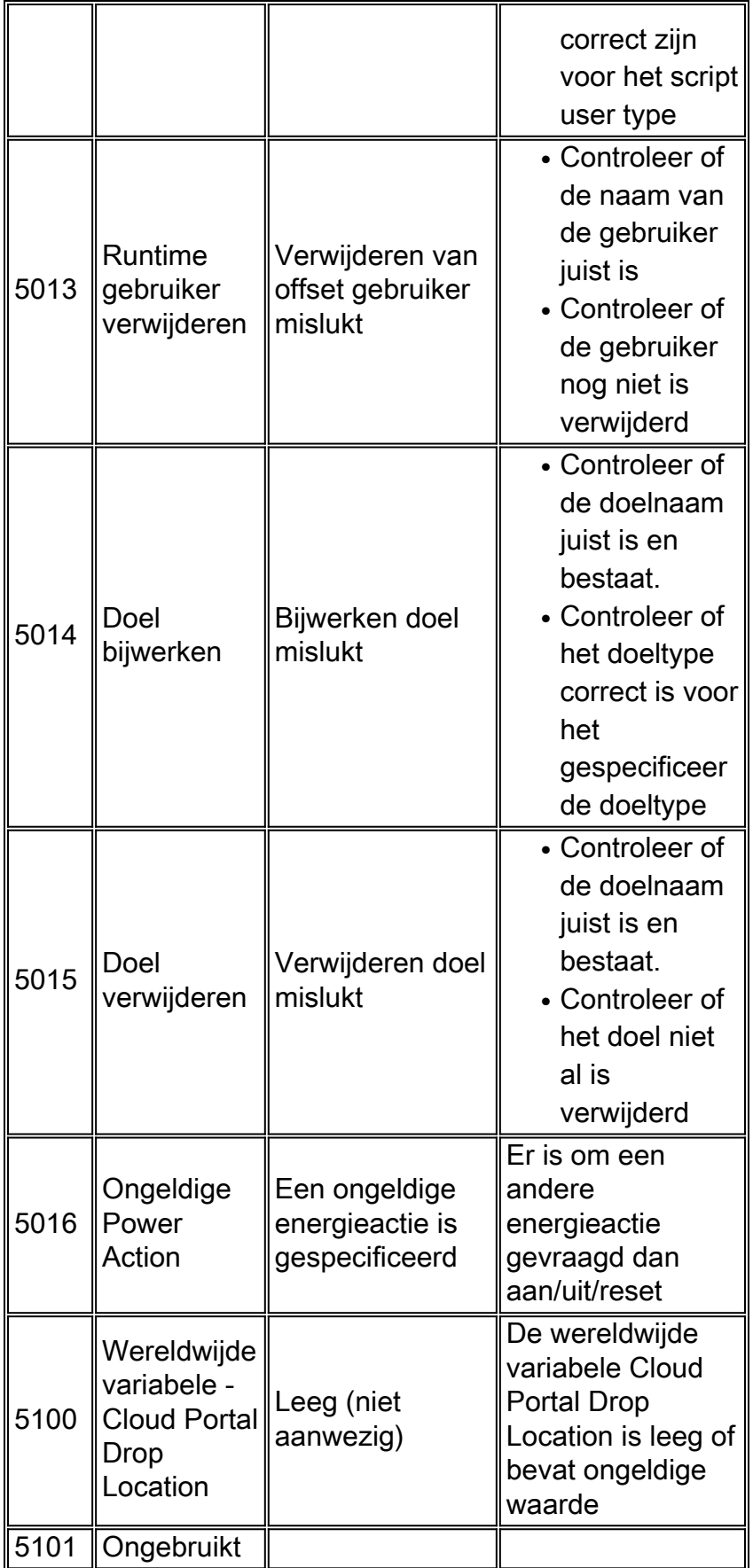

# <span id="page-12-0"></span>6000 verwante SFP-falen (Cisco Network Services Manager)

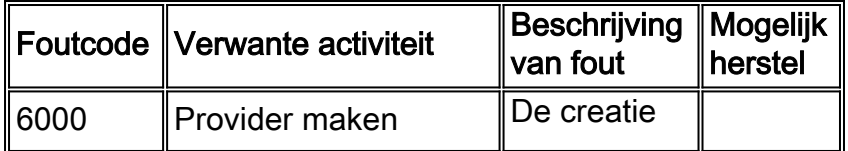

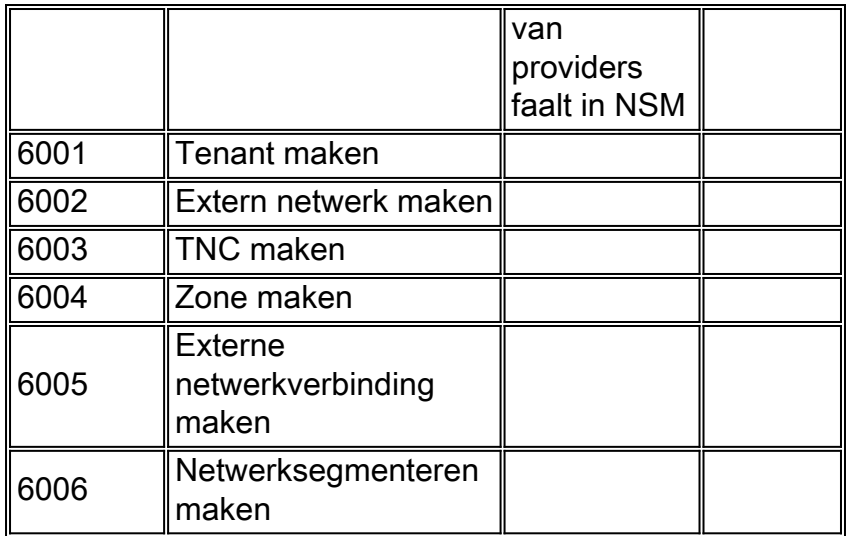

# <span id="page-13-0"></span>7000 met Cisco Server provisioninggerelateerde tekortkomingen

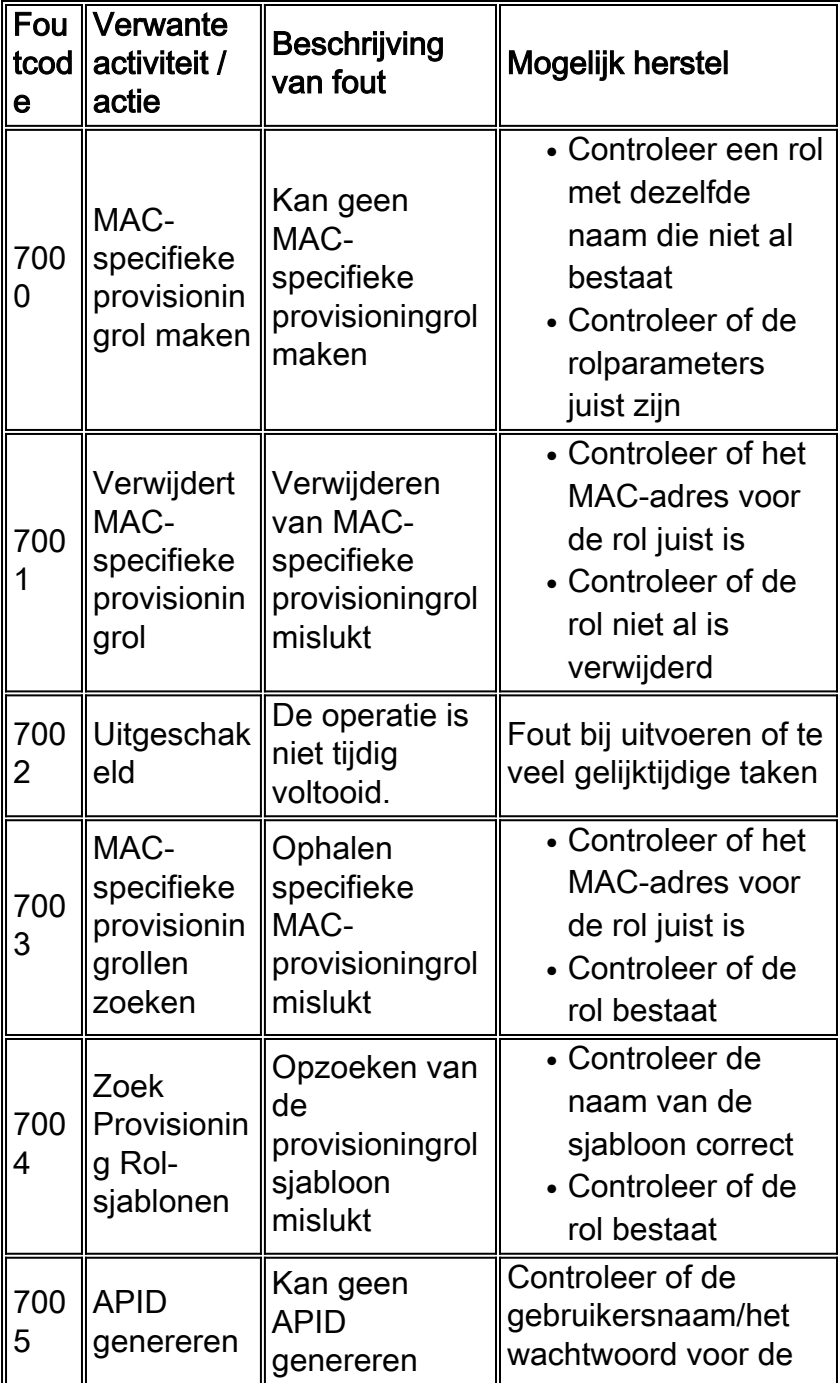

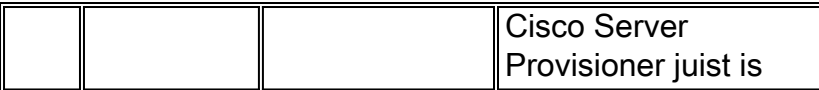

## <span id="page-14-0"></span>8000 Cisco UCS/Physical Server-gerelateerde fouten

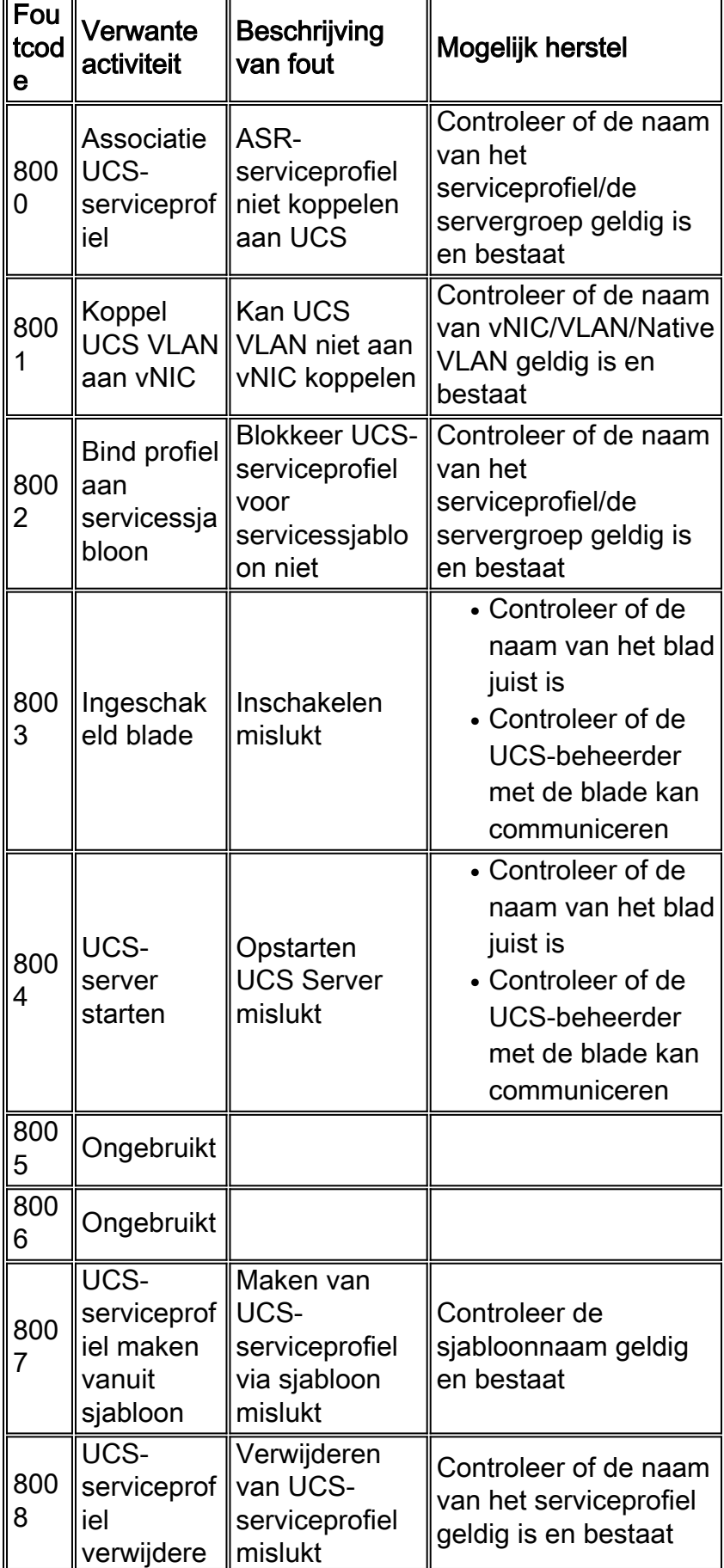

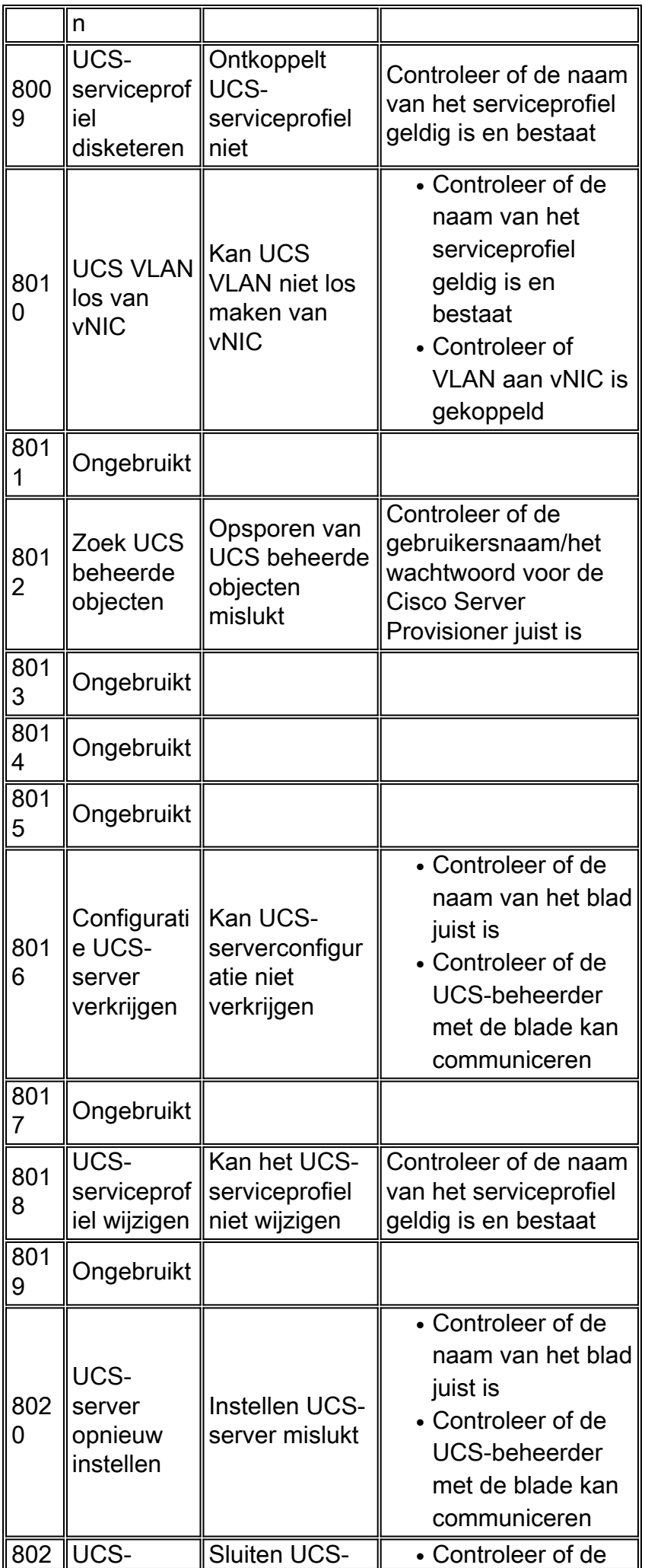

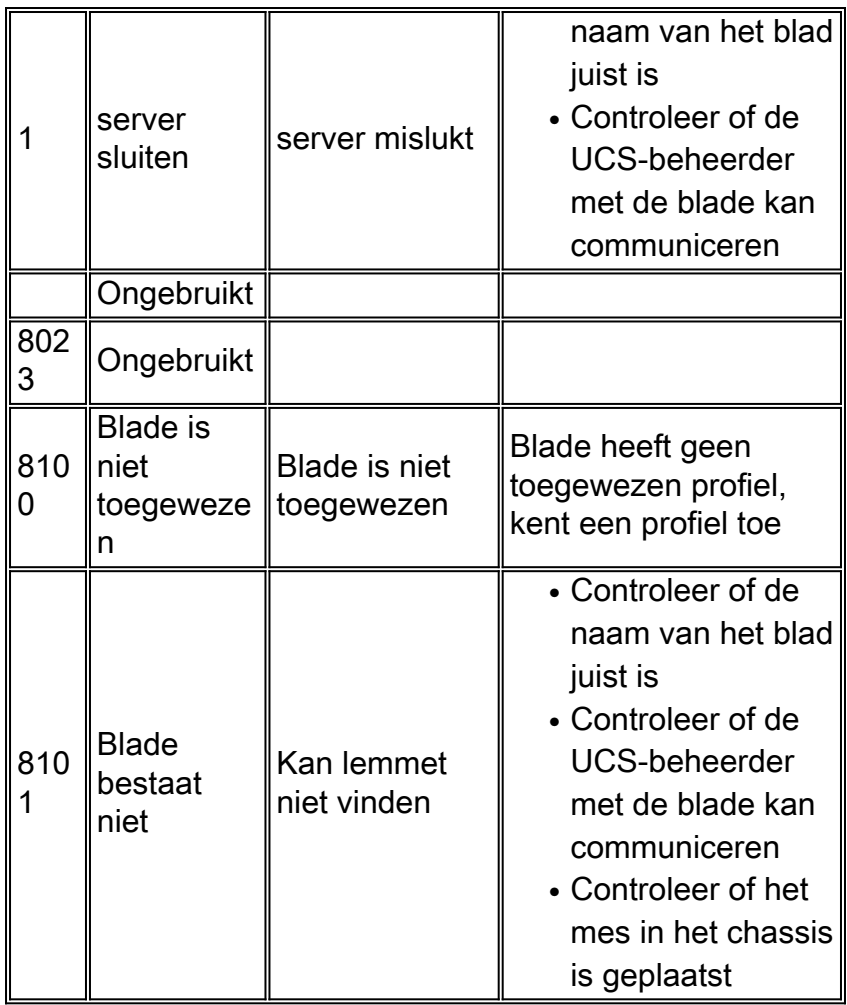

# <span id="page-16-0"></span>9000 hypervisors met hypervisors

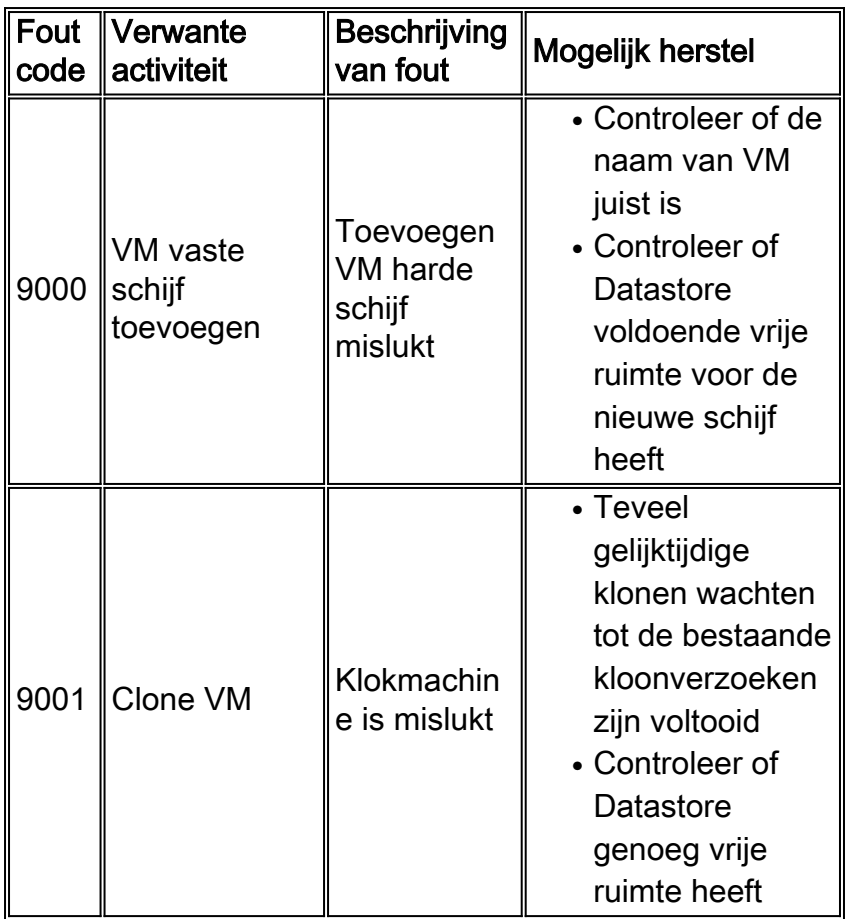

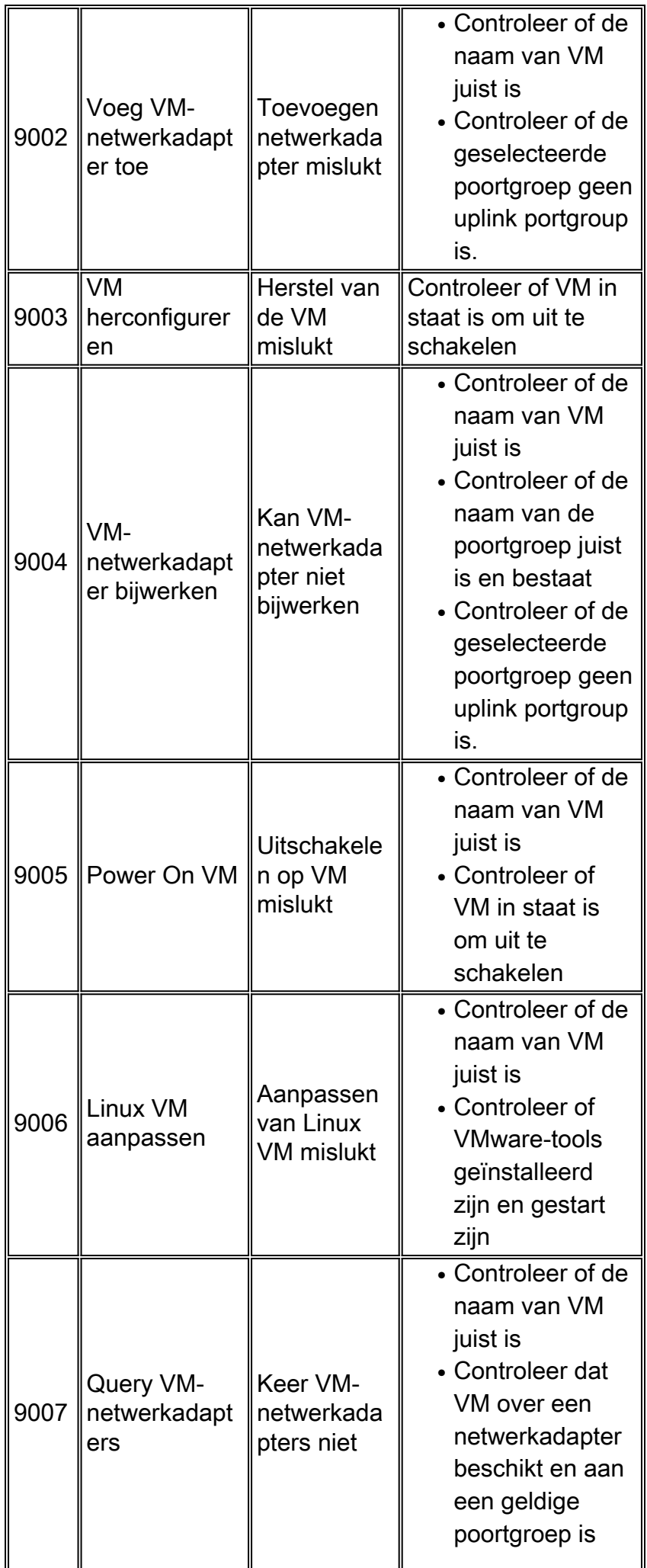

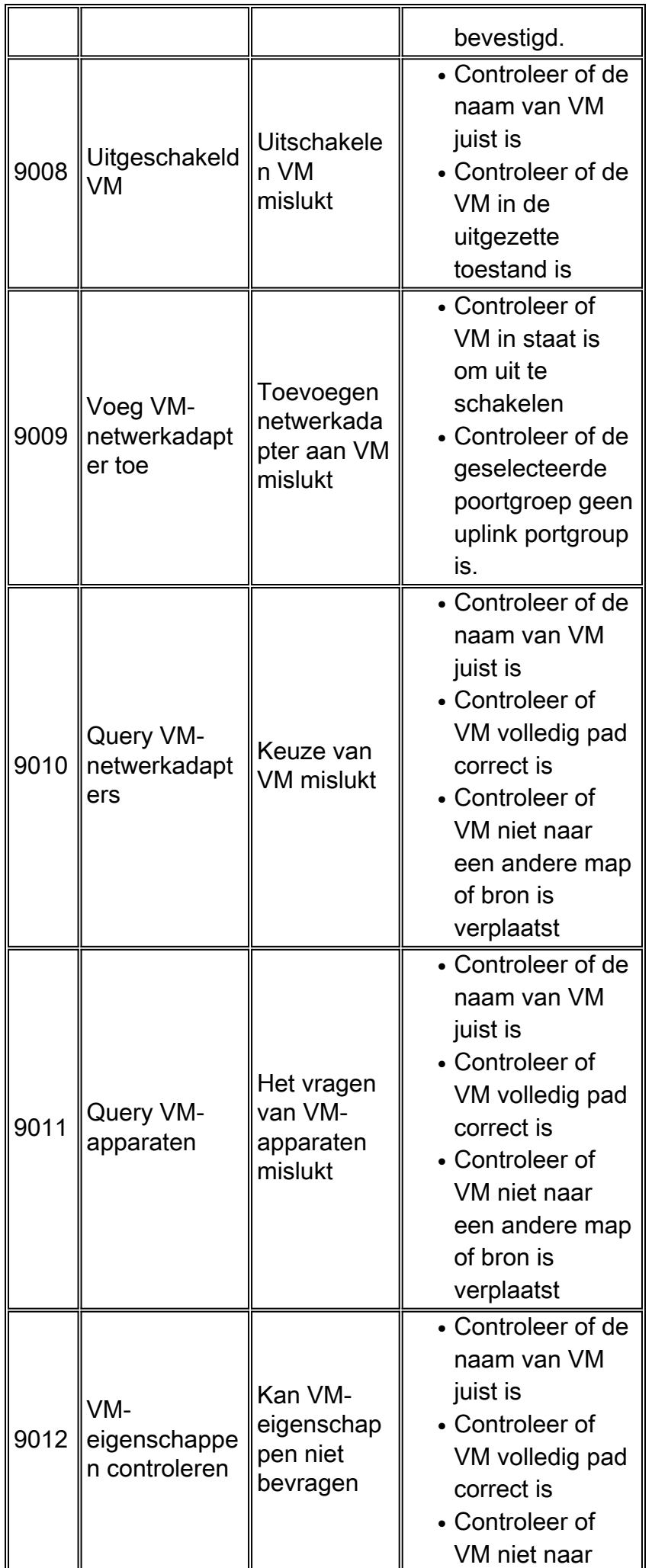

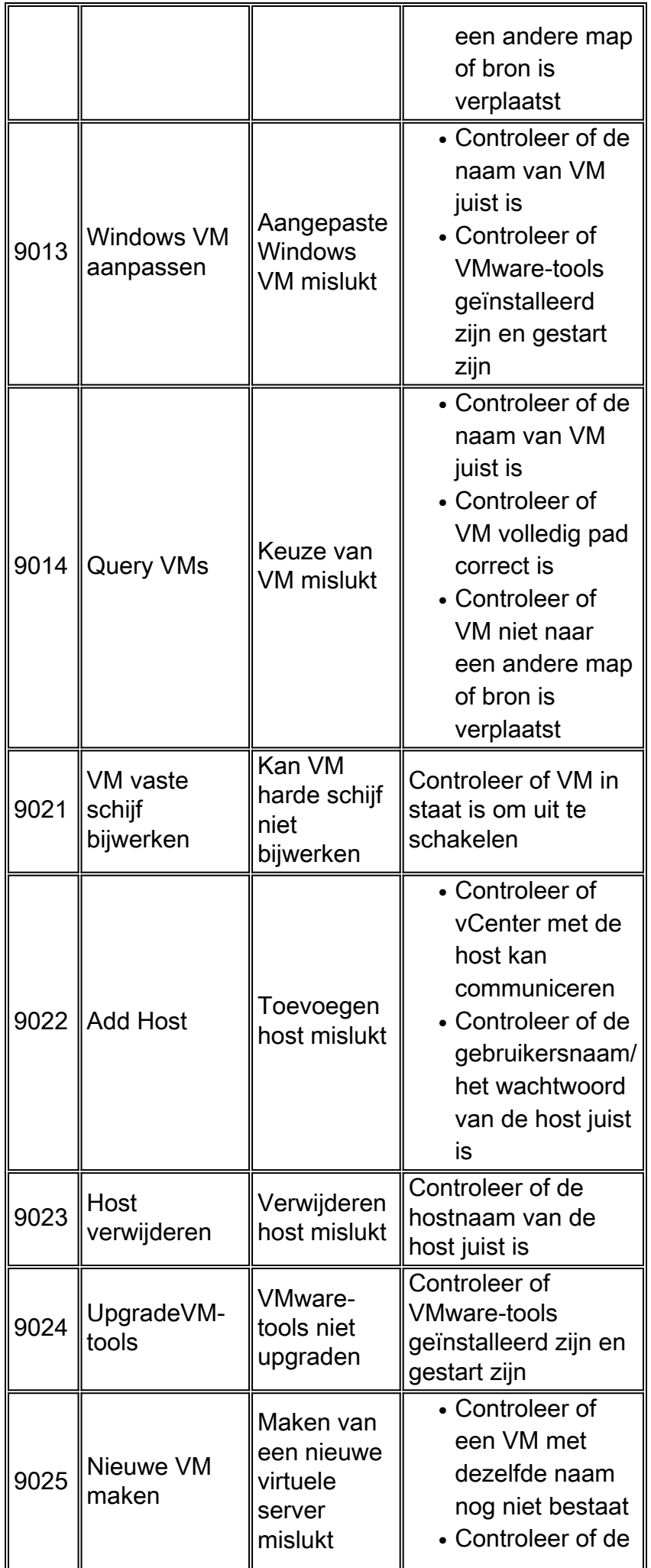

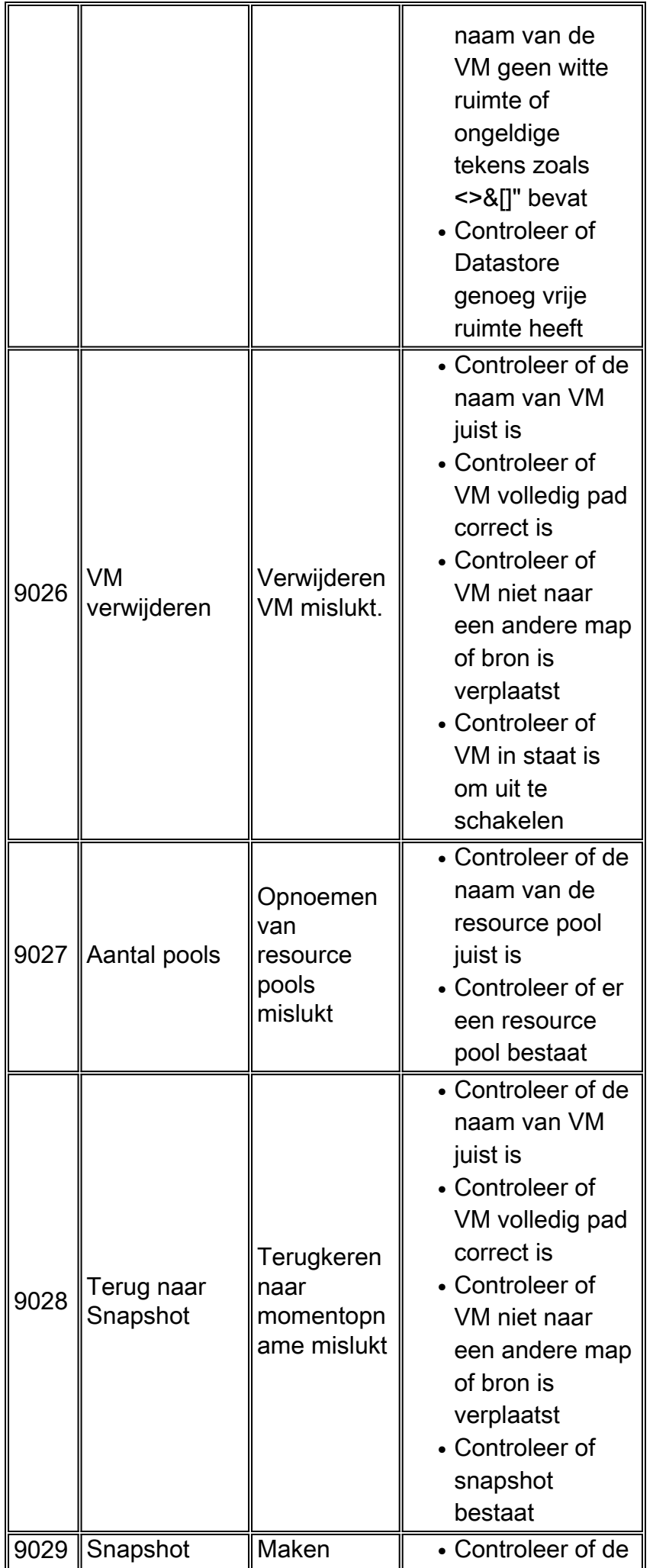

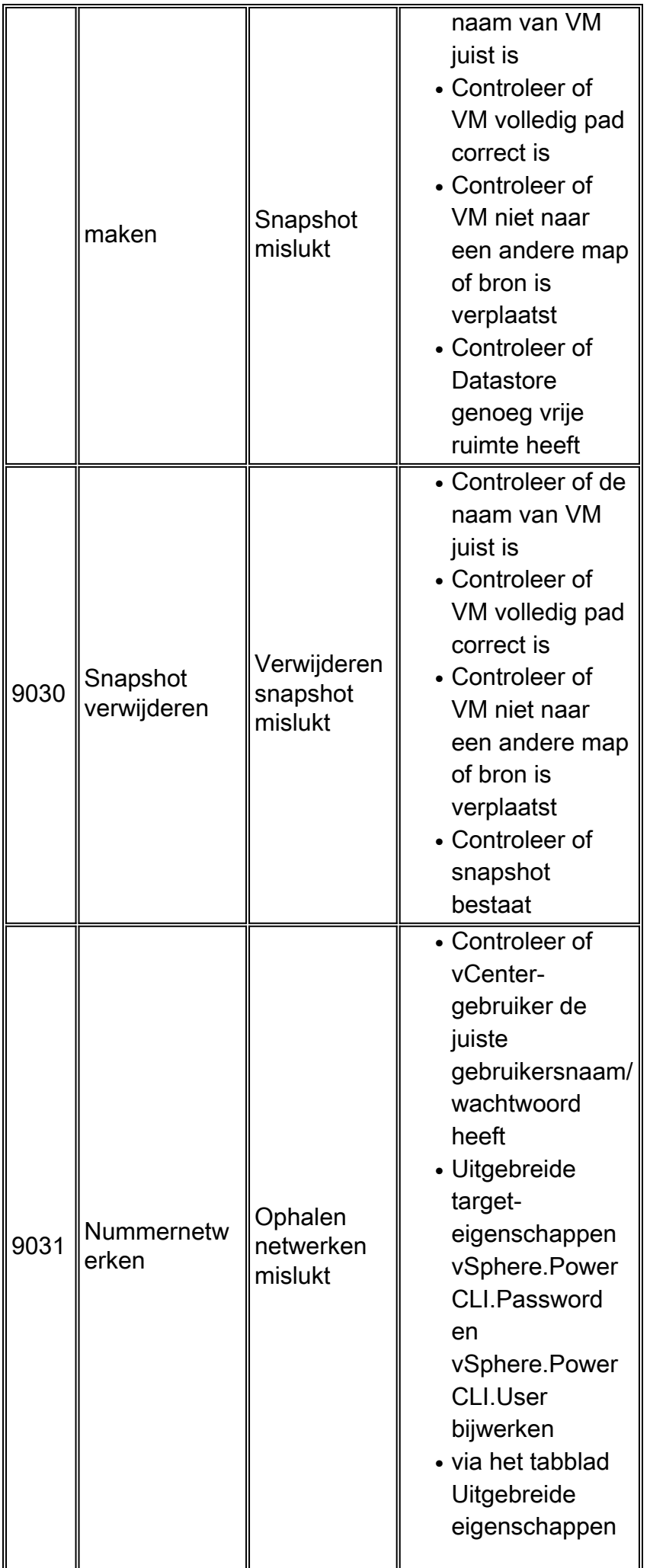

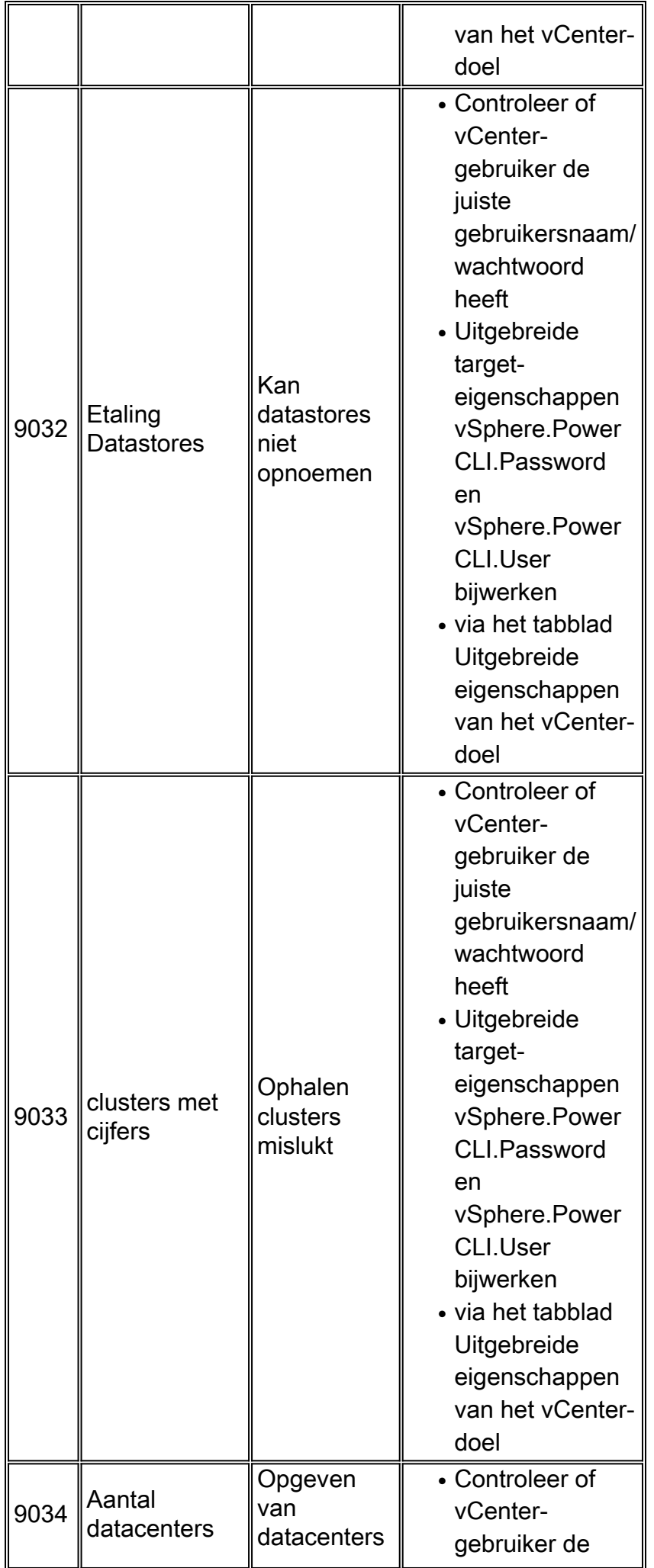

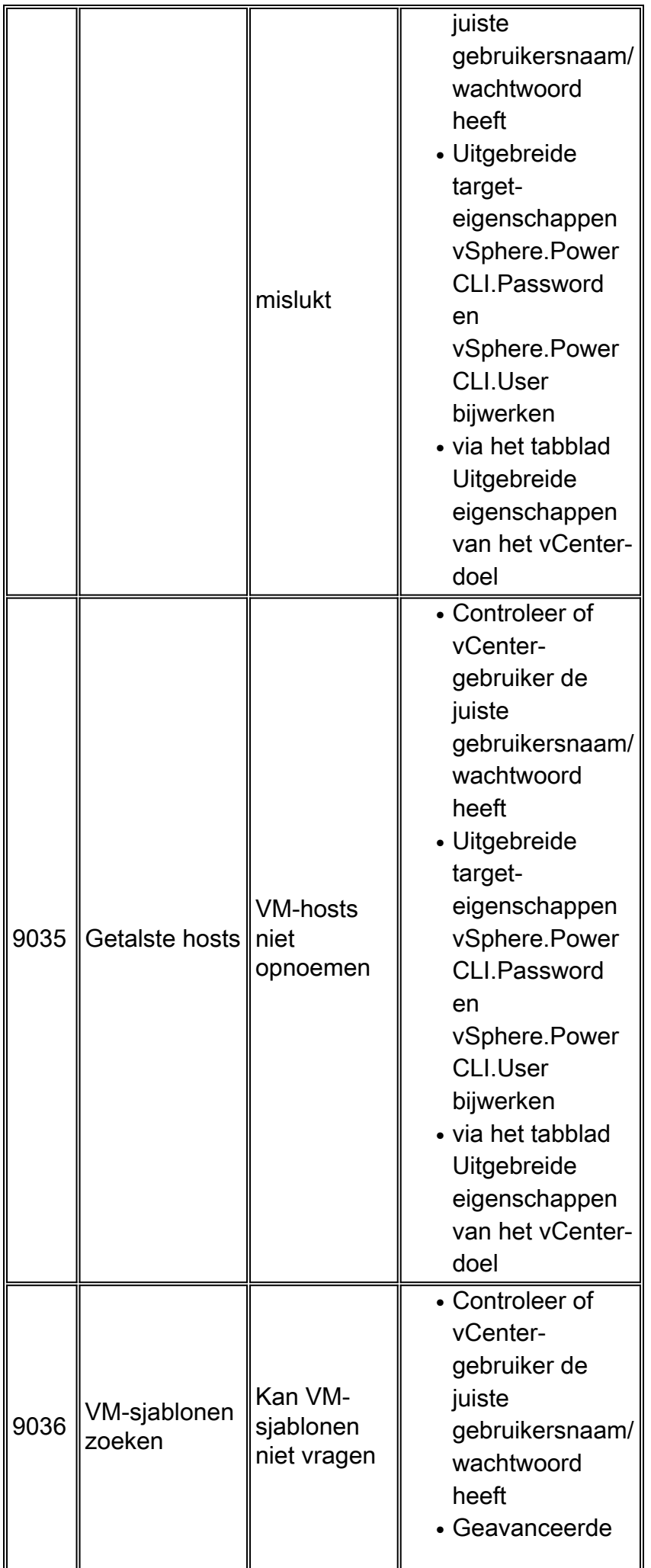

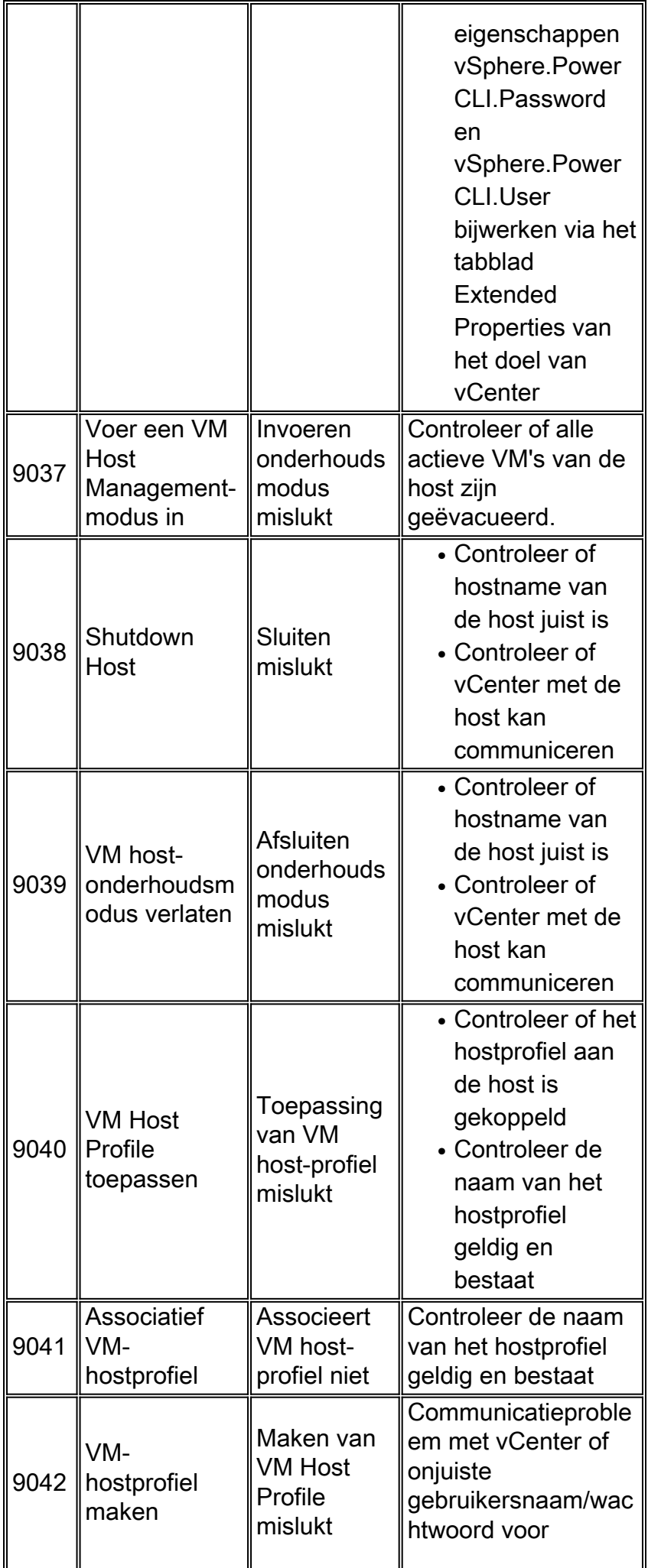

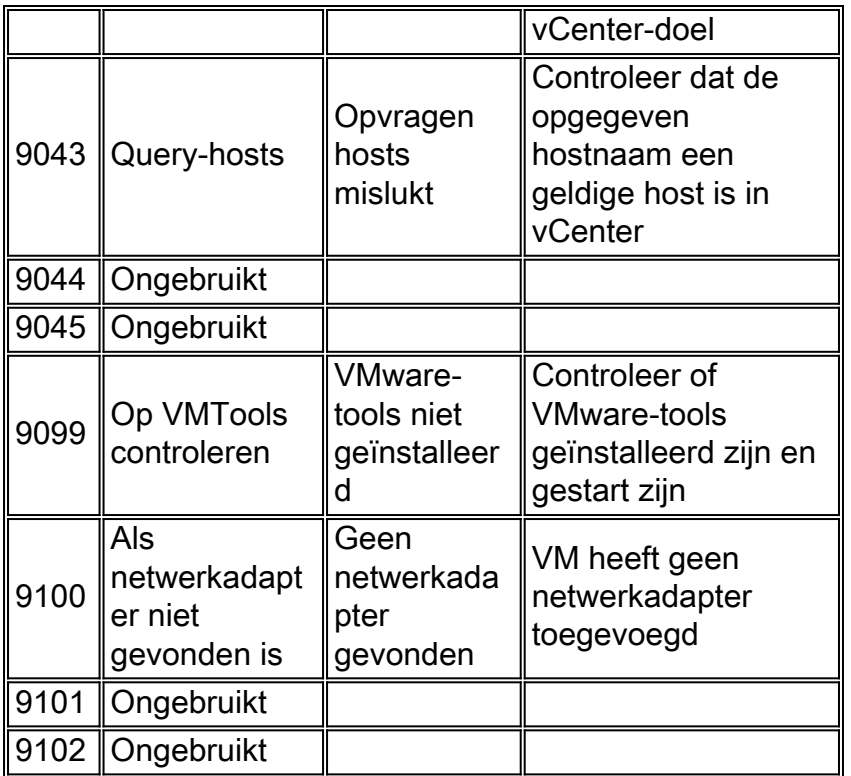

# <span id="page-25-0"></span>**Systeemgezondheidsfoutcodes**

### <span id="page-25-1"></span>VMware vCenter-server

#### Aansluitingstest

Bevestigt het doel van VMware vCenter Server en een IP-gebruiker die in Cisco Procesorchestrator is gemaakt. Bevestigt de connectiviteit van Cisco Procesorchestrator op het doel van de VMware vCenter Server met de opgeslagen inlogaanmeldingsgegevens.

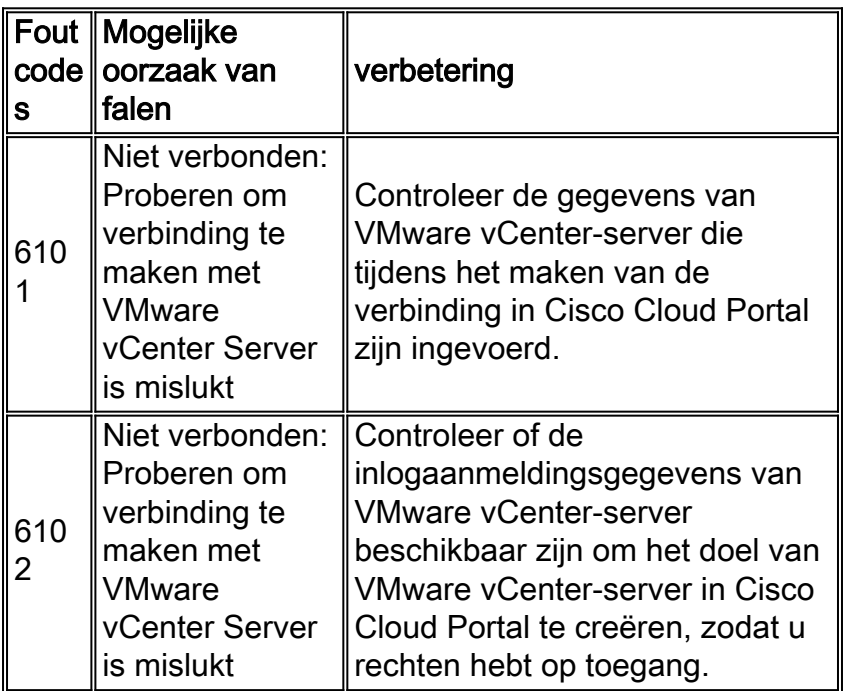

#### Lees de test

Bevestigt de meegeleverde inlogaanmeldingsgegevens die toegang tot de VMware vCenter Server hebben gelezen door de ESXi-hosts te bevragen die op de VMware vCenter Server bestaan.

#### Falen

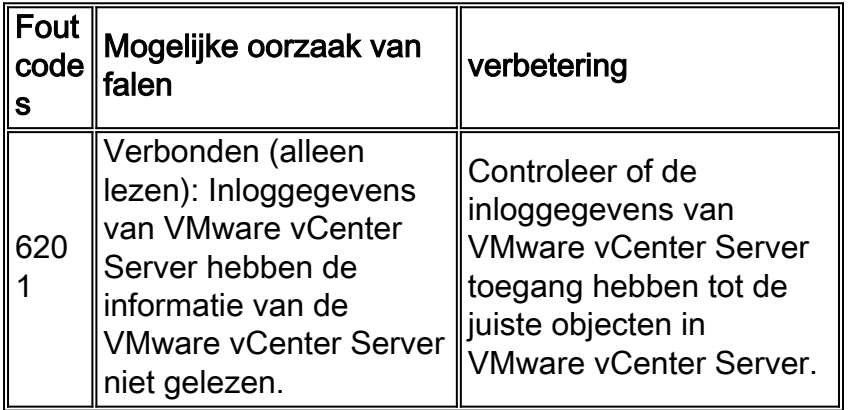

#### **Schrijftest**

Bevestigt de VMware vCenter Server-beheerder die toegang tot VMware vCenter Server heeft met behulp van Power CLI. Schrijftoegang wordt gevalideerd door het maken van een kleine virtuele machine zonder besturingssysteem en het verwijderen van de virtuele machine die is gemaakt.

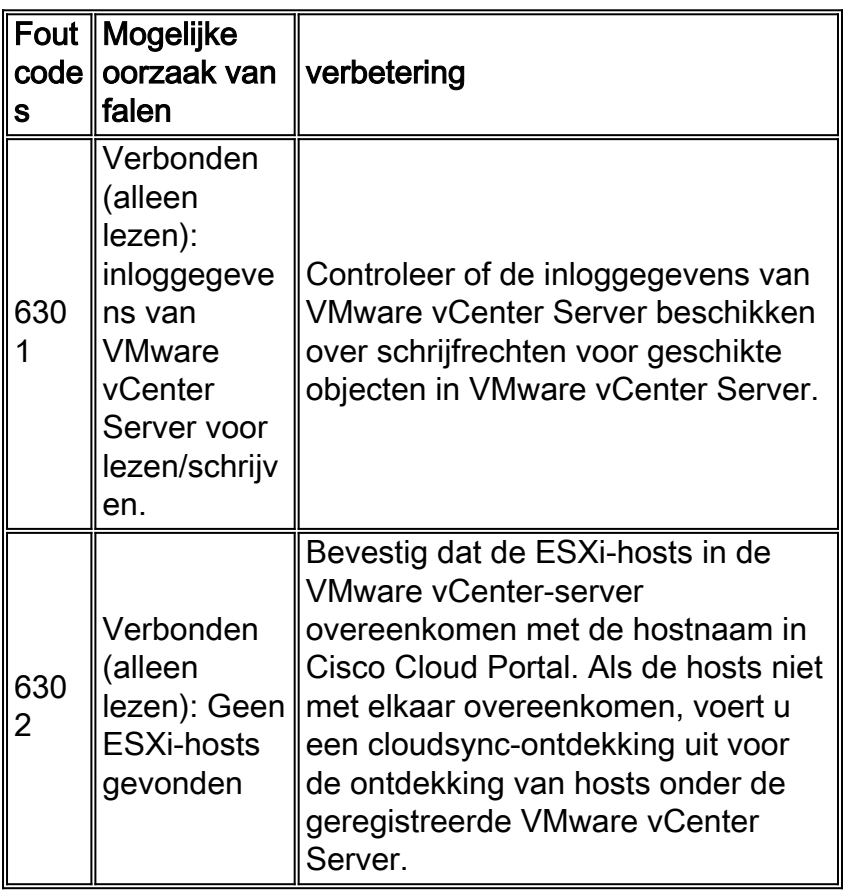

### <span id="page-27-0"></span>Cisco-serverprovisioner

#### **Aansluitingstest**

Bevestig het doel van de Provisioner van Cisco Server en baanbrekende gebruikers die in Cisco Procesorchestrator zijn gemaakt. Verifieert de connectiviteit van Cisco Procesorchestrator aan het doel van de Provisioner van Cisco Server met de opgeslagen inlogaanmeldingsgegevens.

#### Falen

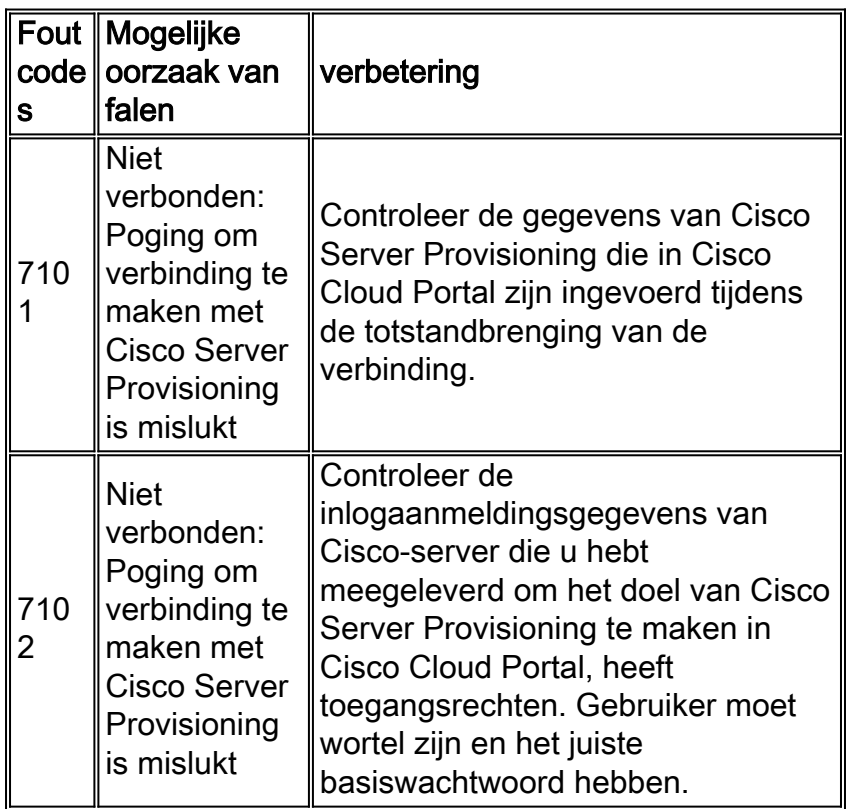

#### Lees de test

Bevestig de meegeleverde inlogaanmeldingsgegevens hebben toegang tot de Cisco Server Provisioning gelezen door de sjabloon(en) voor provisioning te vragen.

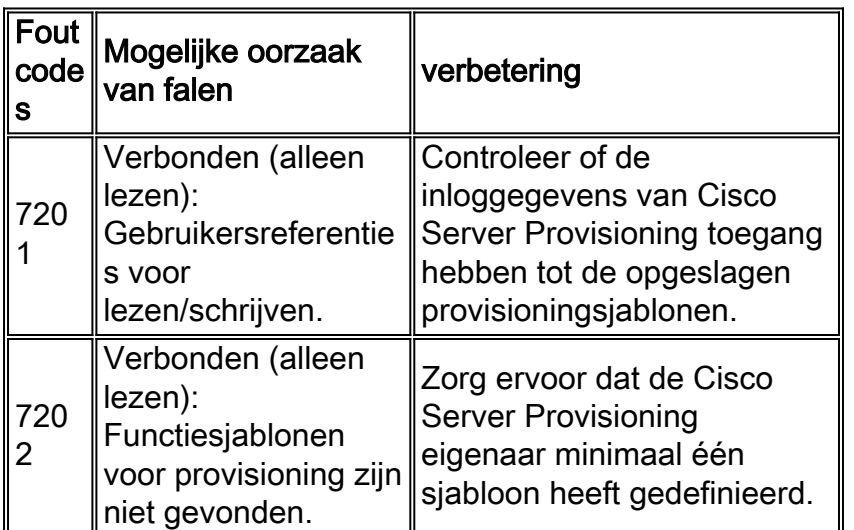

#### **Schrijftest**

Valideert de Cisco Server Provisioning Runner-gebruiker van Cisco door het maken van een nieuwe MAC Specific Provisioning Rol en het verwijderen van de MAC Specific Provisioning Rol die net is gemaakt.

#### Falen

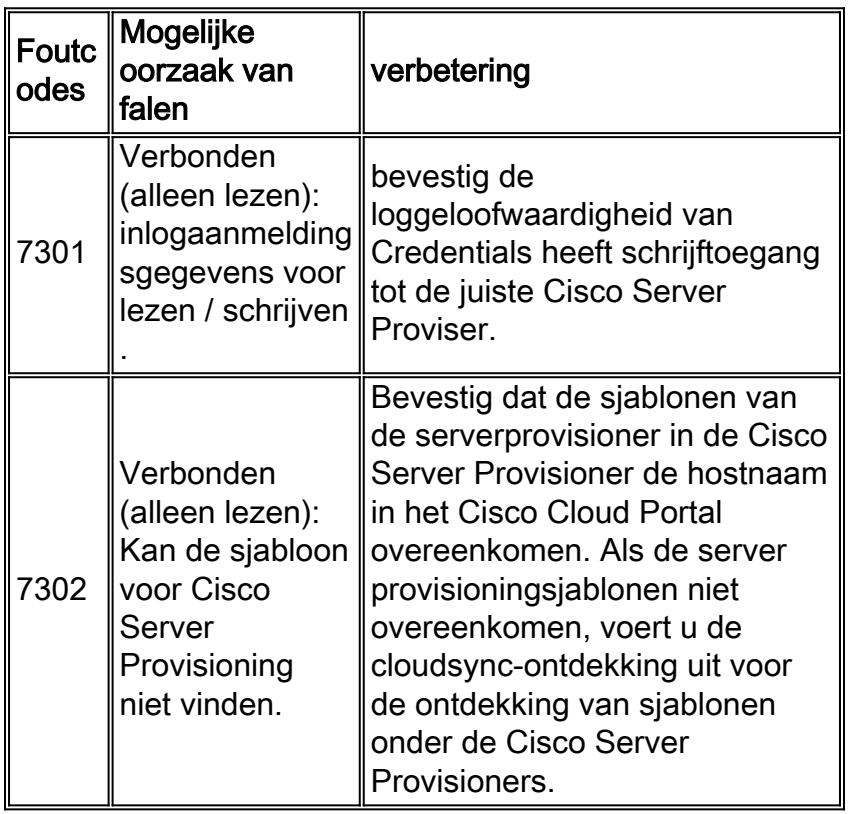

## <span id="page-28-0"></span>Cisco UCS Manager

#### Aansluitingstest

Bevestig het doel van Cisco UCS Manager en baanbrekende gebruikers die in Cisco Procesorchestrator zijn gemaakt. Verifieert de connectiviteit van het proces van Orchestrator van Cisco aan het doel van Cisco UCS Manager met de opgeslagen inloggeloofsbrieven.

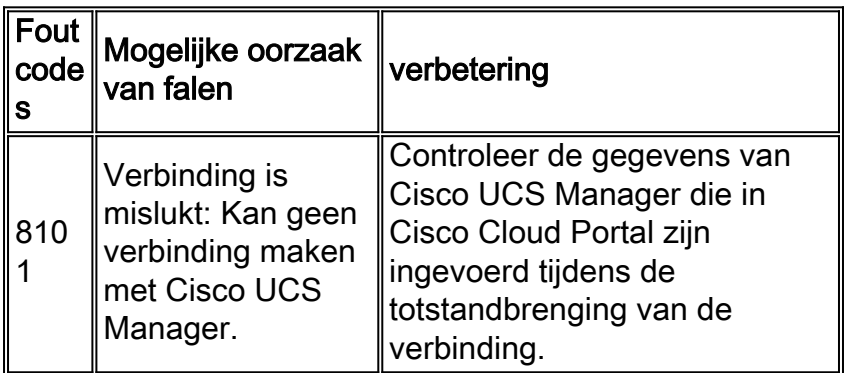

bevestig de meegeleverde inlogaanmeldingsgegevens hebben toegang tot Cisco UCS Manager gelezen door de configuratie van Cisco UCS Manager te lezen.

#### Falen

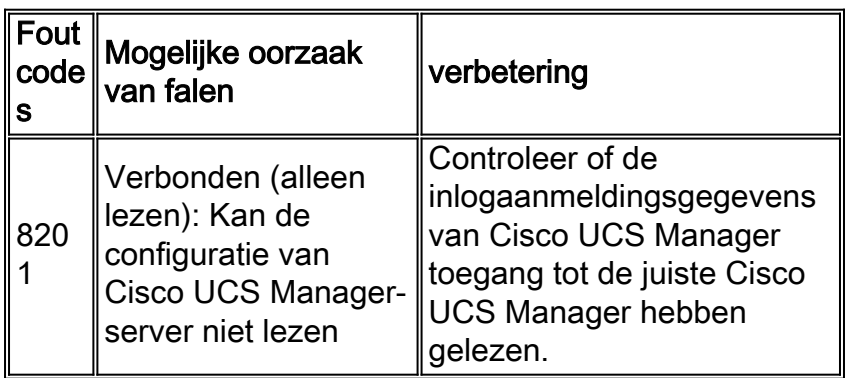

#### **Schrijftest**

Bevestigt de Cisco UCS Manager-gebruiker heeft toegang geschreven door een dummy Service Profile te maken en het dummy Service Profile te verwijderen dat is gemaakt.

#### Falen

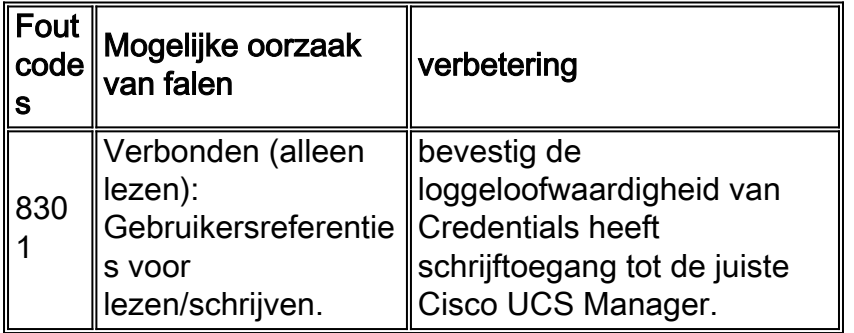

#### <span id="page-29-0"></span>Cisco-procesorkestrator

#### **Aansluitingstest**

Bevestigt de baanbrekende gebruiker van het proces van Cisco Orchestrator die aan het doel van het Cisco Cloud Portal met de meegeleverde inloggeloofsbrieven kan verbinden.

#### Falen

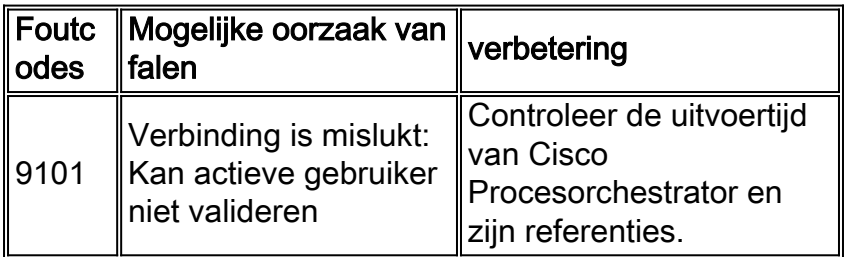

#### Lees de test

Geldigheidsgebruiker in Cisco Procesorchestrator heeft toegang voor het Cisco Cloud Portal gelezen door de gegevens van Cisco Cloud Portal Service Point te ophalen met behulp van de

#### Falen

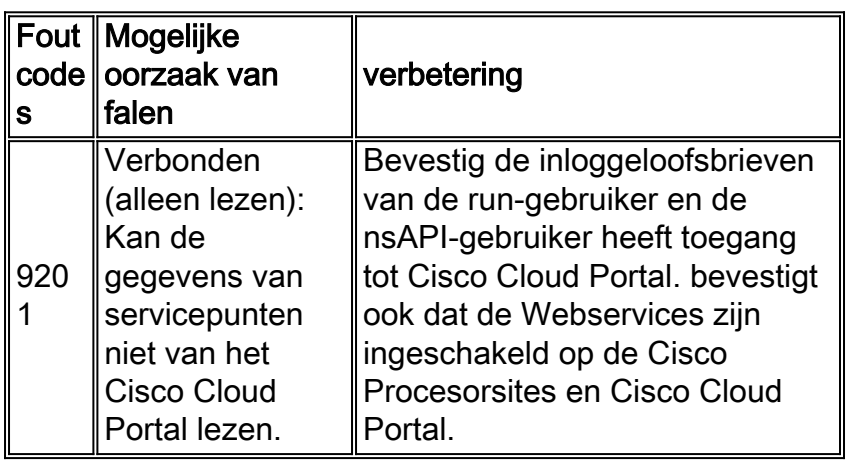

#### **Schrijftest**

Bevestigt de baanbrekende gebruiker heeft schrijftoegang door het servicepunt te maken of bij te werken met de Cisco Cloud Portal adapter.

#### Falen

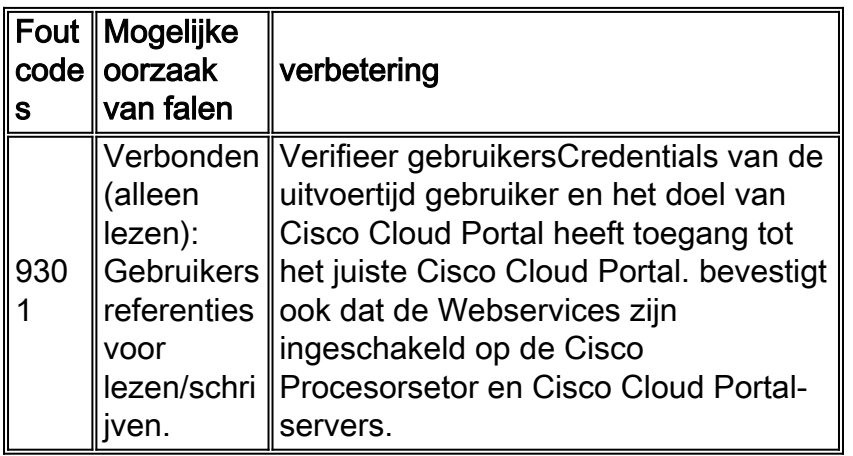

# <span id="page-30-0"></span>**Systeemgezondheidscontroles**

## <span id="page-30-1"></span>Platform-elementen valideren

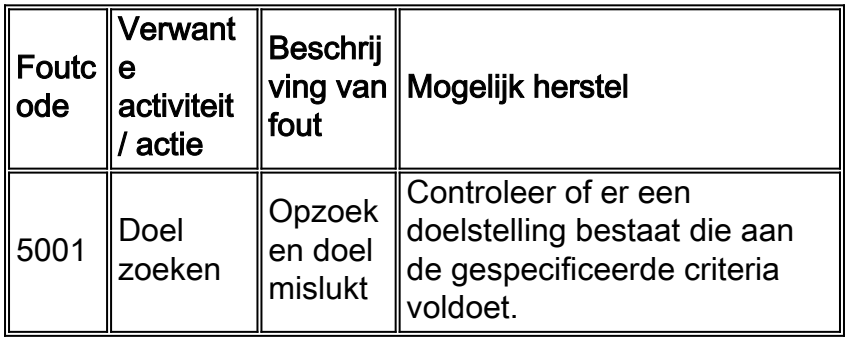

Opmerking: De validatie is ontworpen om een Status en Beschrijving van de huidige status van het element terug te geven, maar veroorzaakt alleen een fout als het doel niet gevonden kan

worden. Hieronder volgt een lijst met Status en beschrijvingen die door de validatie zijn geproduceerd.

L.

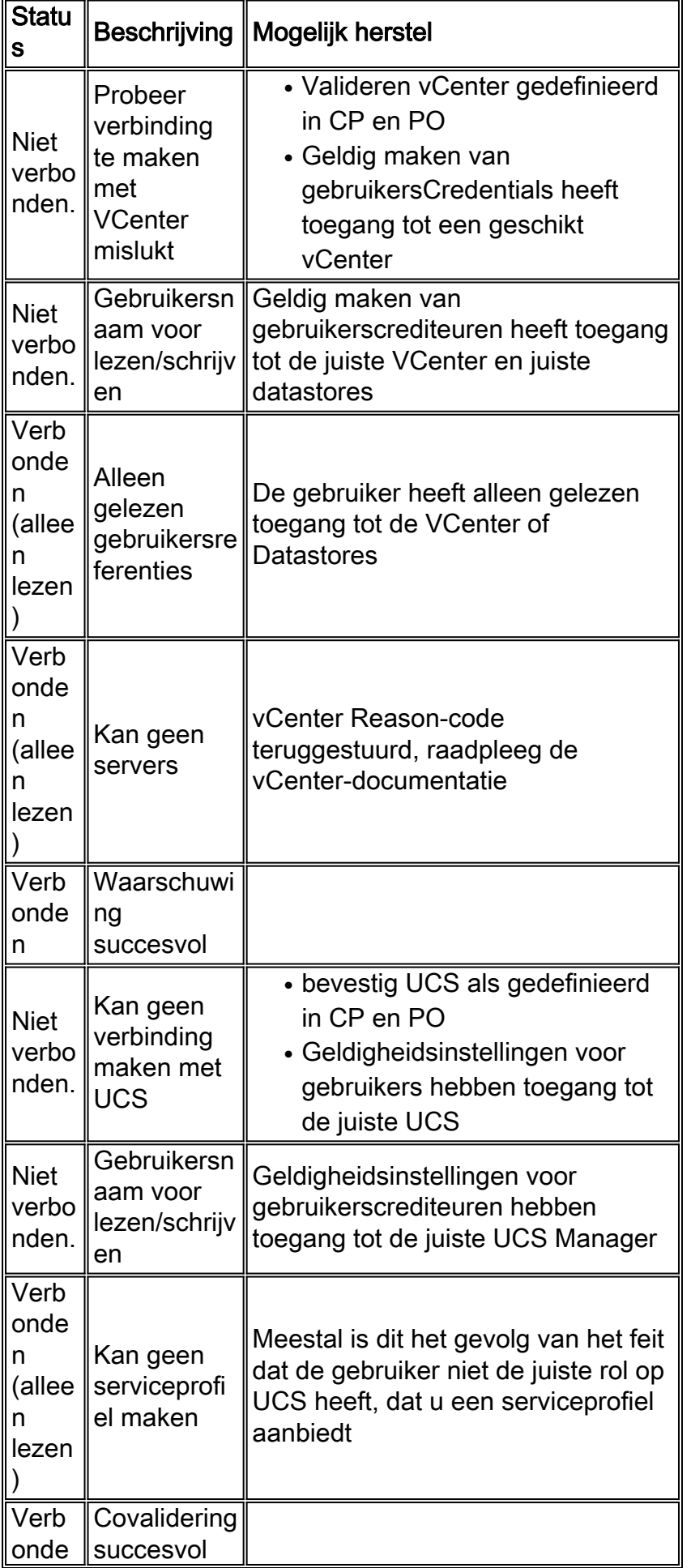

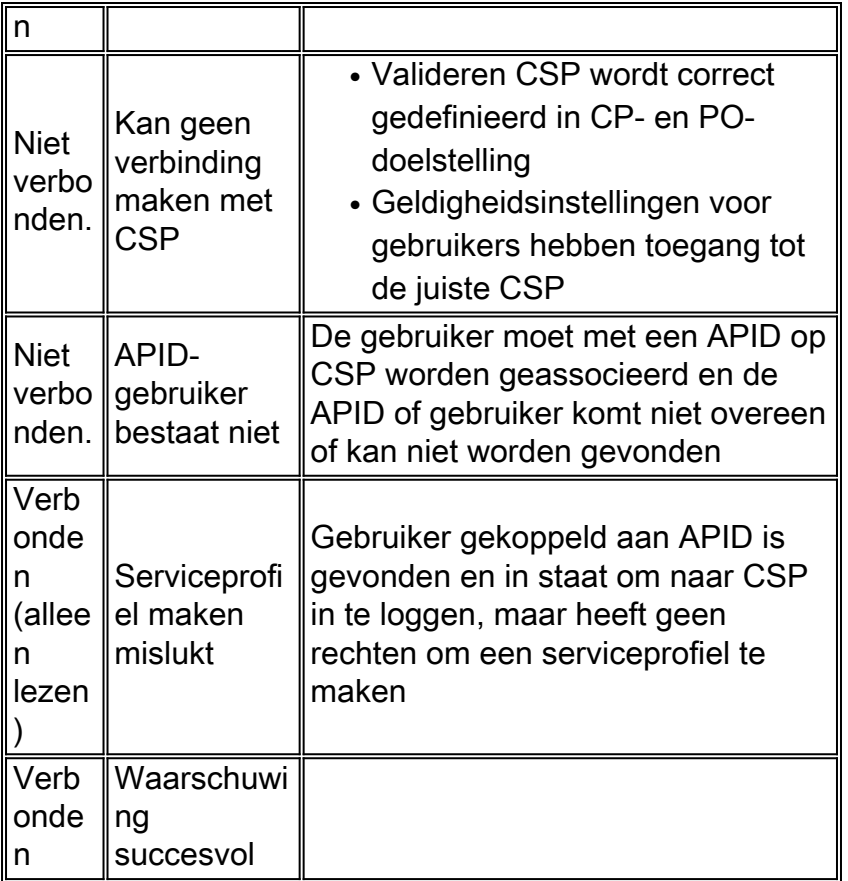

## <span id="page-32-0"></span>Orchestrator valideren

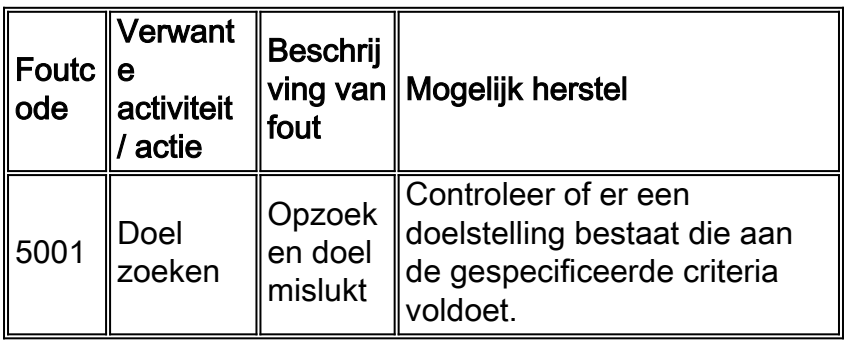

Opmerking: De validatie is ontworpen om een Status en Beschrijving van de huidige status van het element terug te geven, maar veroorzaakt alleen een fout als het doel niet gevonden kan worden. Hieronder volgt een lijst met Status en beschrijvingen die door de validatie zijn geproduceerd.

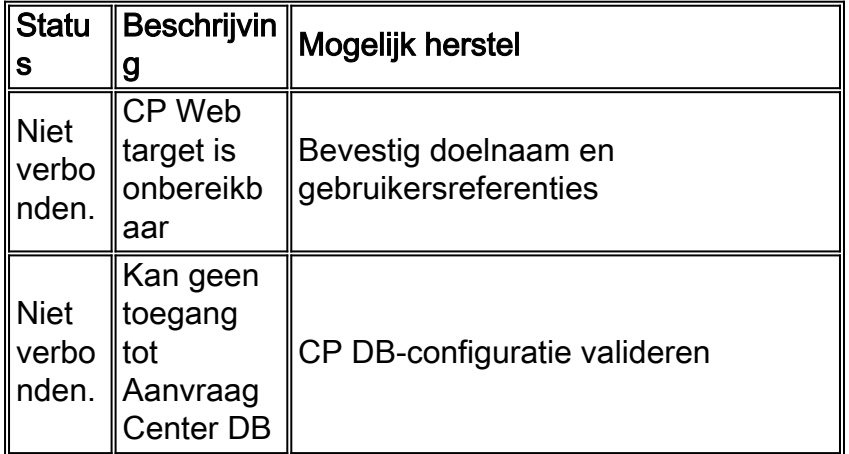

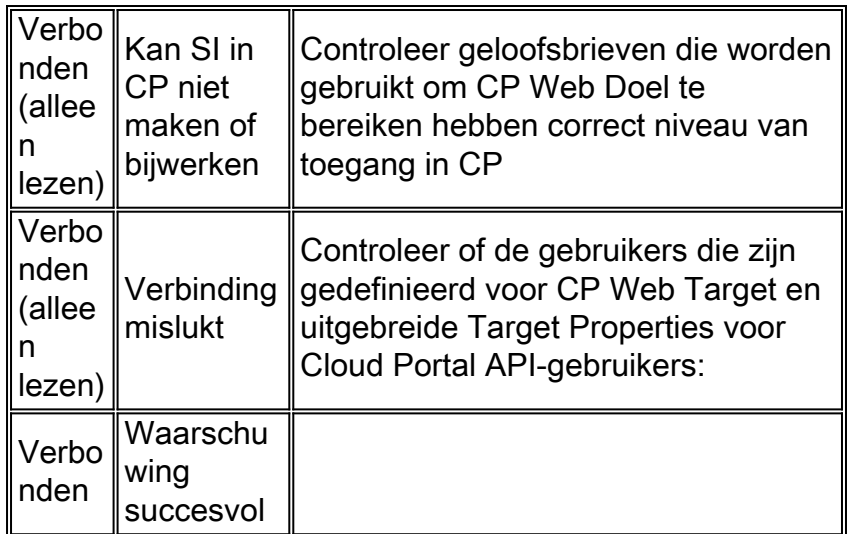

## <span id="page-33-0"></span>Share Location valideren

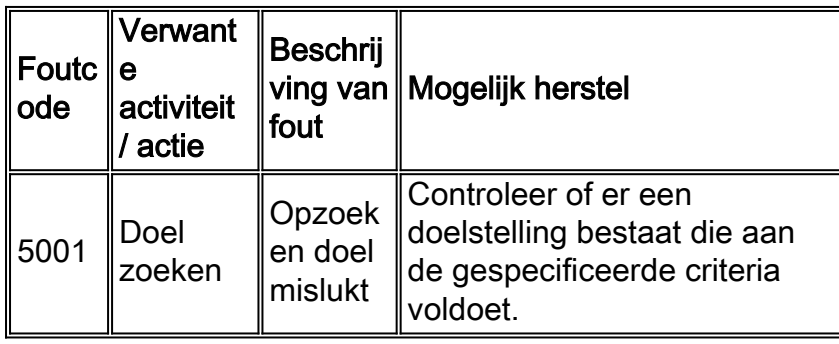

Opmerking: De validatie is ontworpen om een Status en Beschrijving van de huidige status van het element terug te geven, maar veroorzaakt alleen een fout als het doel niet gevonden kan worden. Hieronder volgt een lijst met Status en beschrijvingen die door de validatie zijn geproduceerd.

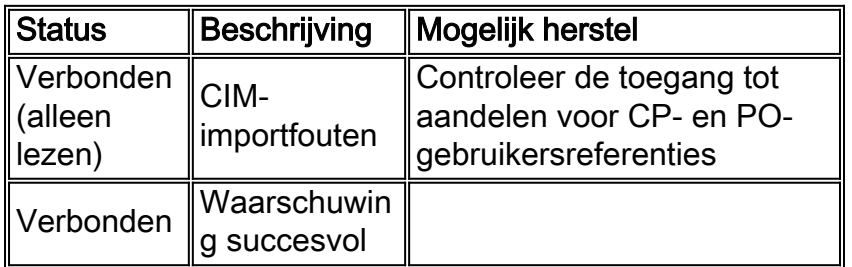

## <span id="page-33-1"></span>E-mail valideren

Opmerking: Verstuurt een e-mail door de MTP-server die in CP is ingesteld naar een gespecificeerde gebruiker

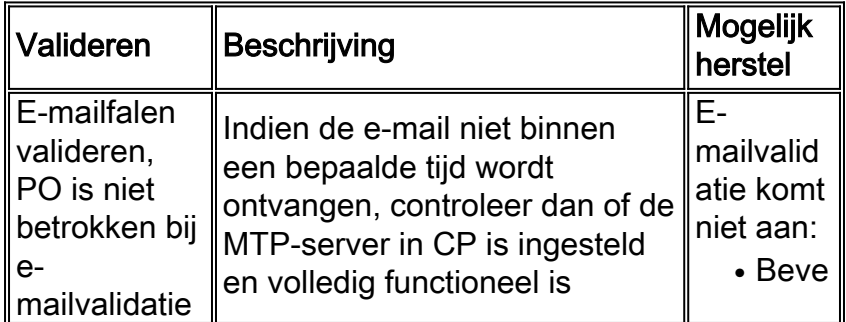

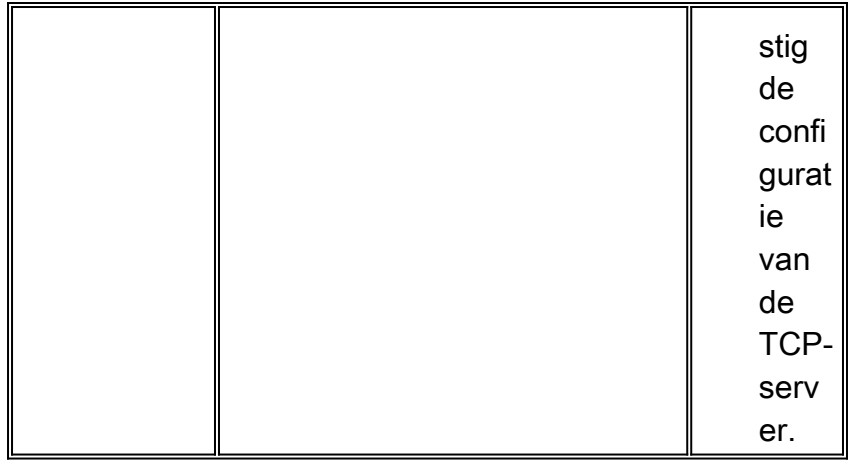

### <span id="page-34-0"></span>Cloudinfrastructuur aansluiten

Bij het uitvoeren van Connect Cloud Infrastructure ontvangt u een HTTP 401 of HTTP 403 authenticatiefout van de authenticatie, verifieer de IS authenticatiemethode tussen PO en CP. De authenticatie instellingen zouden hetzelfde moeten zijn voor de CP-agents en PO-webdiensten.

# <span id="page-34-1"></span>Gerelateerde informatie